# **CLI Manual**

#### **CLI Manual**

## **Table of Contents**

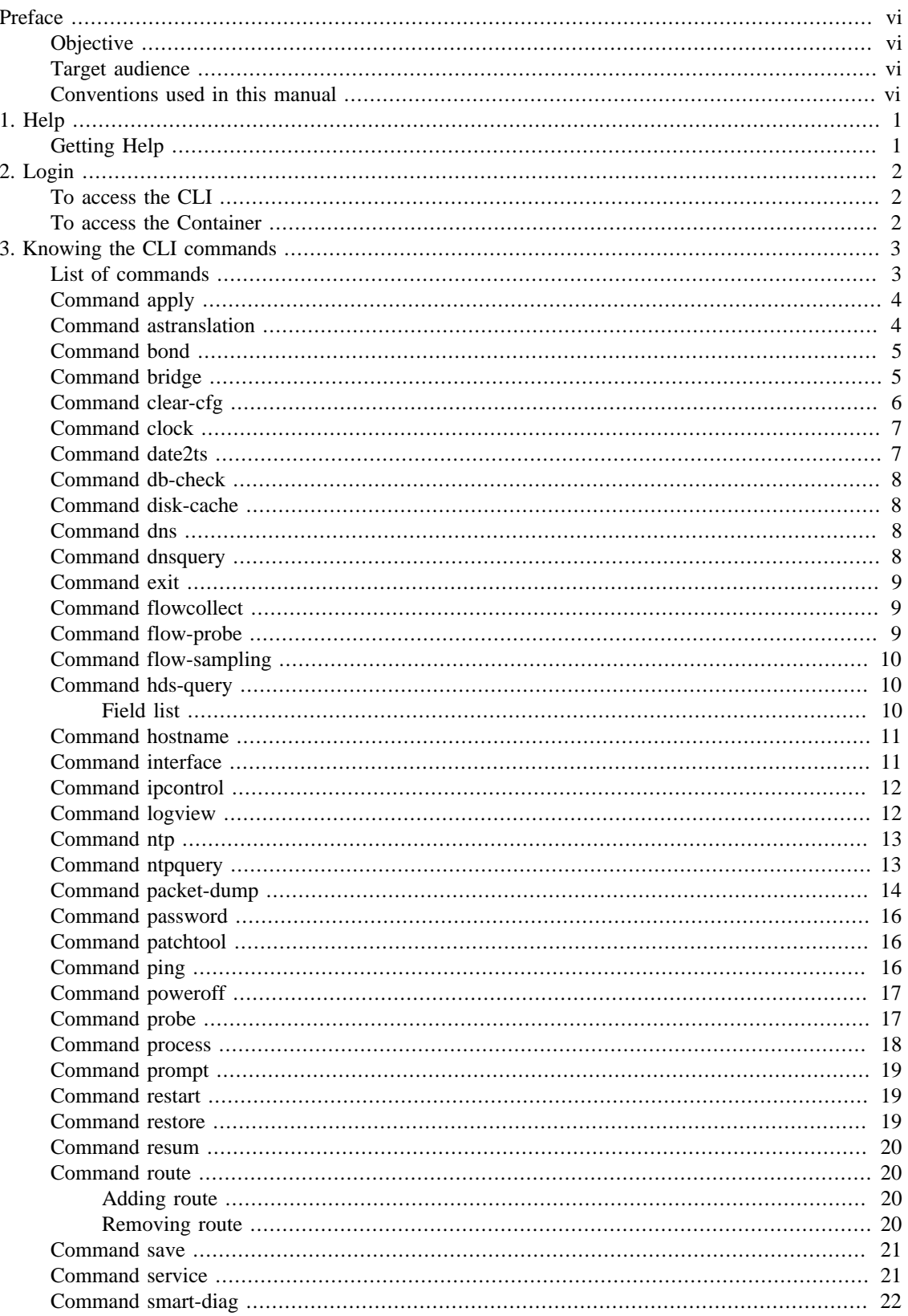

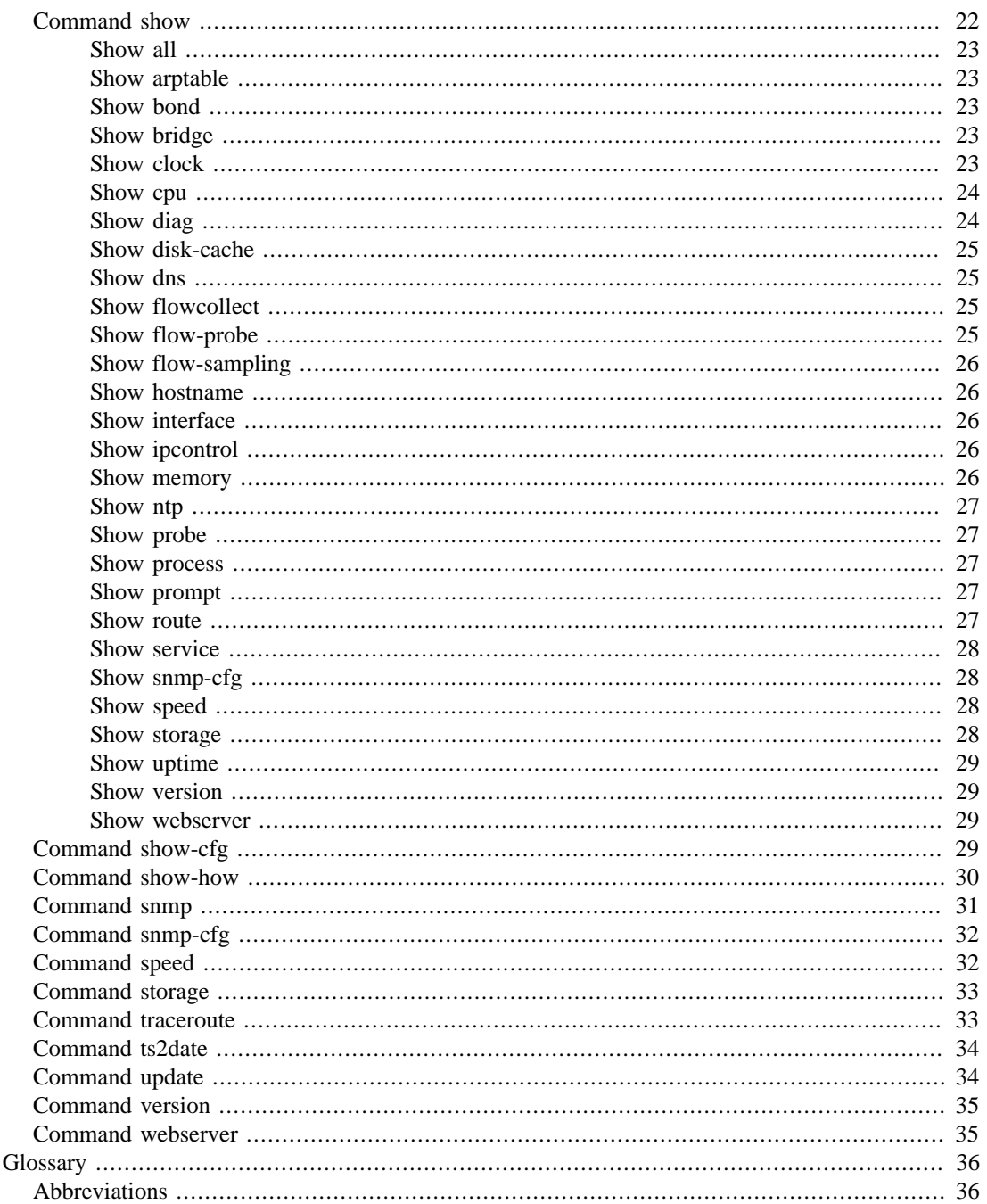

 $\overline{4}$ .

## **List of Tables**

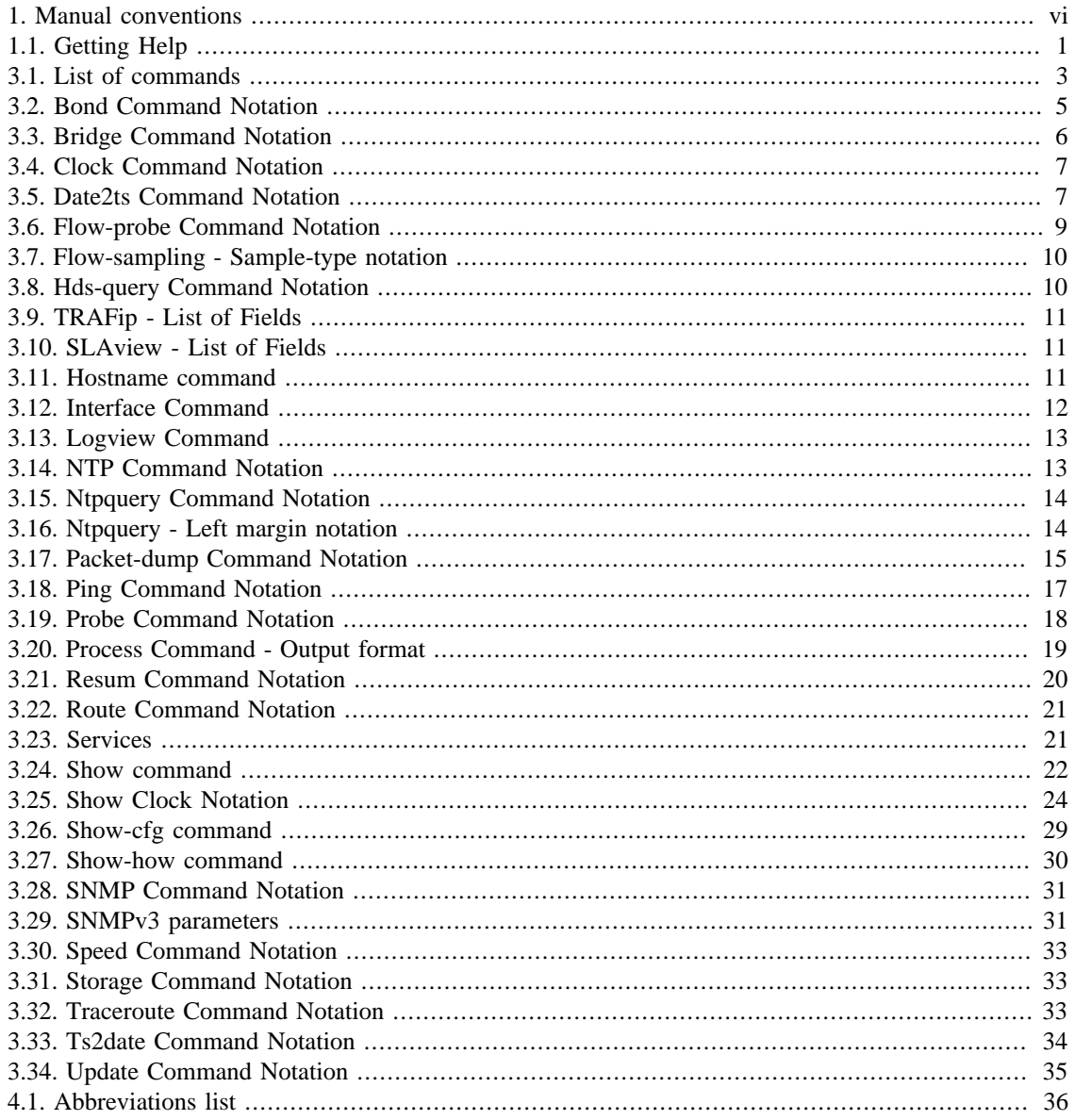

# <span id="page-5-0"></span>**Preface**

## <span id="page-5-1"></span>**Objective**

This manual describes how to configure and maintain Telcomanager appliance using the CLI (Command Line Interface).

## <span id="page-5-2"></span>**Target audience**

This manual was designed for network administrators, network consultants and Telcomanager partners.

## <span id="page-5-3"></span>**Conventions used in this manual**

This document uses the following conventions:

#### <span id="page-5-4"></span>**Table 1. Manual conventions**

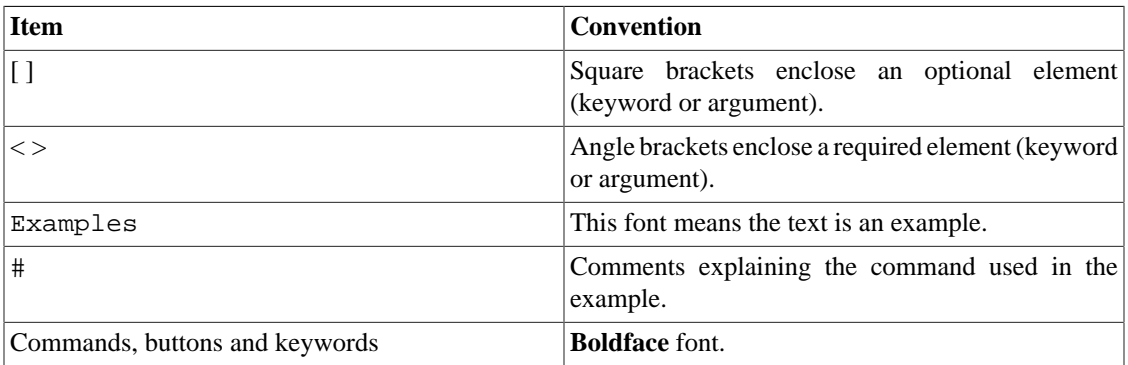

# <span id="page-6-0"></span>**Chapter 1. Help**

# <span id="page-6-1"></span>**Getting Help**

This section shows how to get help using the CLI.

#### <span id="page-6-2"></span>**Table 1.1. Getting Help**

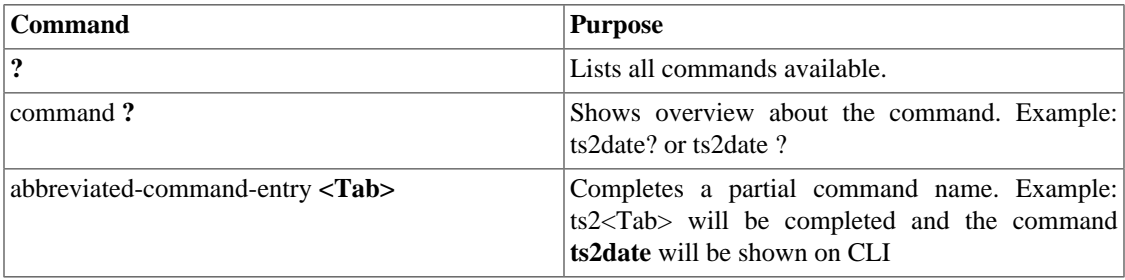

# <span id="page-7-0"></span>**Chapter 2. Login**

## <span id="page-7-1"></span>**To access the CLI**

First of all, you will need an SSH client to access the Command-line interface (CLI).

You can use PuTTY, the popular free SSH and telnet client for Windows. It can be downloaded using this link http://www.putty.org.

Execute the program and make sure the **PuTTY Configuration** window is open. To configure this program, follow the procedure below:

- 1. Select the **Session** tab.
- 2. Enter the IP address of your appliance.
- 3. Select SSH connection type and don't forget to check if the port is 22.
- 4. Click on **Open** button

To login, follow the next procedure:

- 1. Enter with **admin** in "login as:".
- 2. Use the password **telcoadm** (don't forget to change it using the **[password](#page-21-0)** command).

Finally, the string below will be shown on your CLI and you will be logged.

TelcoAppliance>

### <span id="page-7-2"></span>**To access the Container**

To login, follow the next procedure:

- 1. Using the browser of your preference, access <IP>:8080;
- 2. Fill the **Username** field with "admin";
- 3. Fill the **Password** field with "t3lc0m4n!@#";
- 4. Click on **Login** button.

# <span id="page-8-0"></span>**Chapter 3. Knowing the CLI commands**

## <span id="page-8-1"></span>**List of commands**

This table provides all the commands you can use and their description.

#### <span id="page-8-2"></span>**Table 3.1. List of commands**

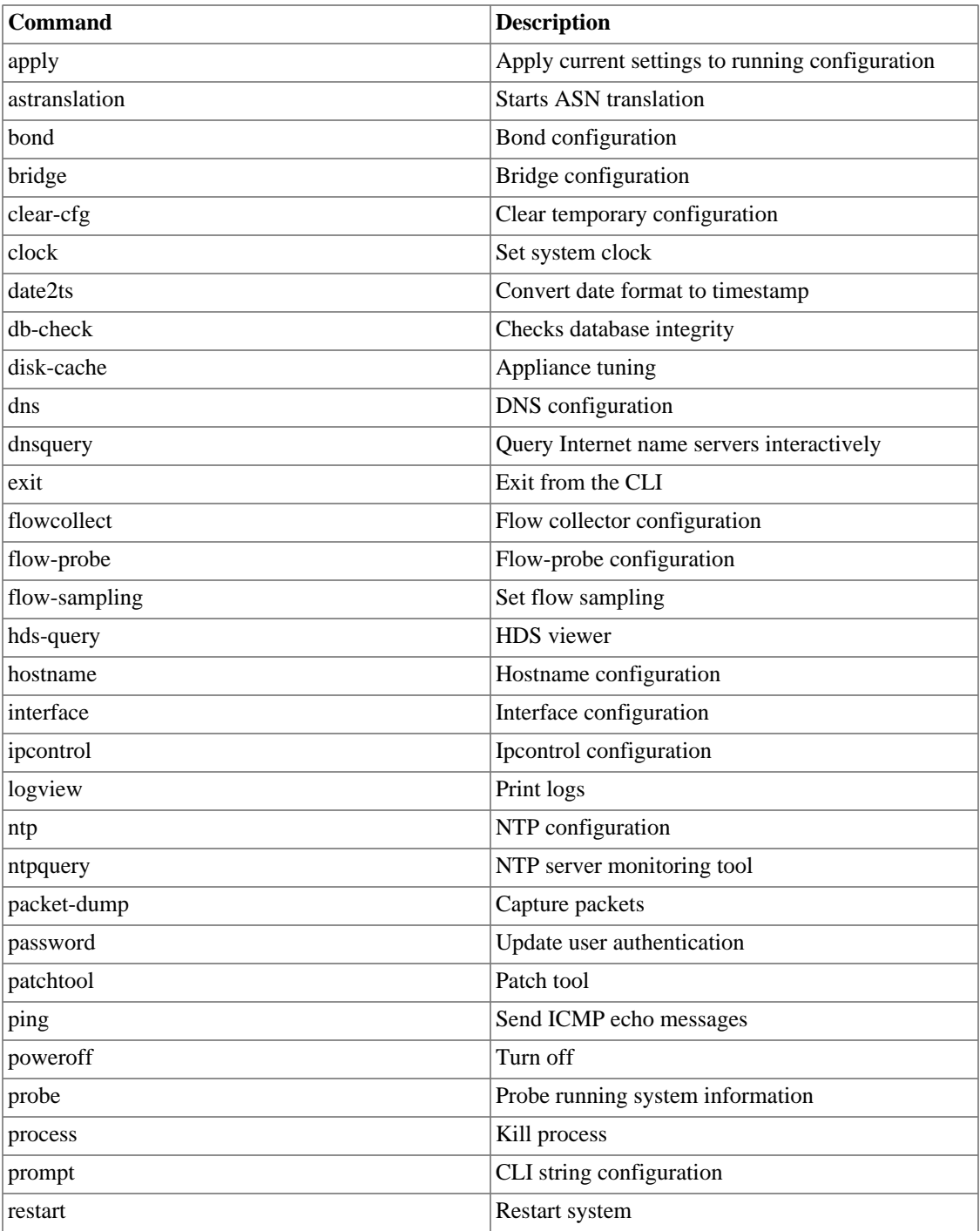

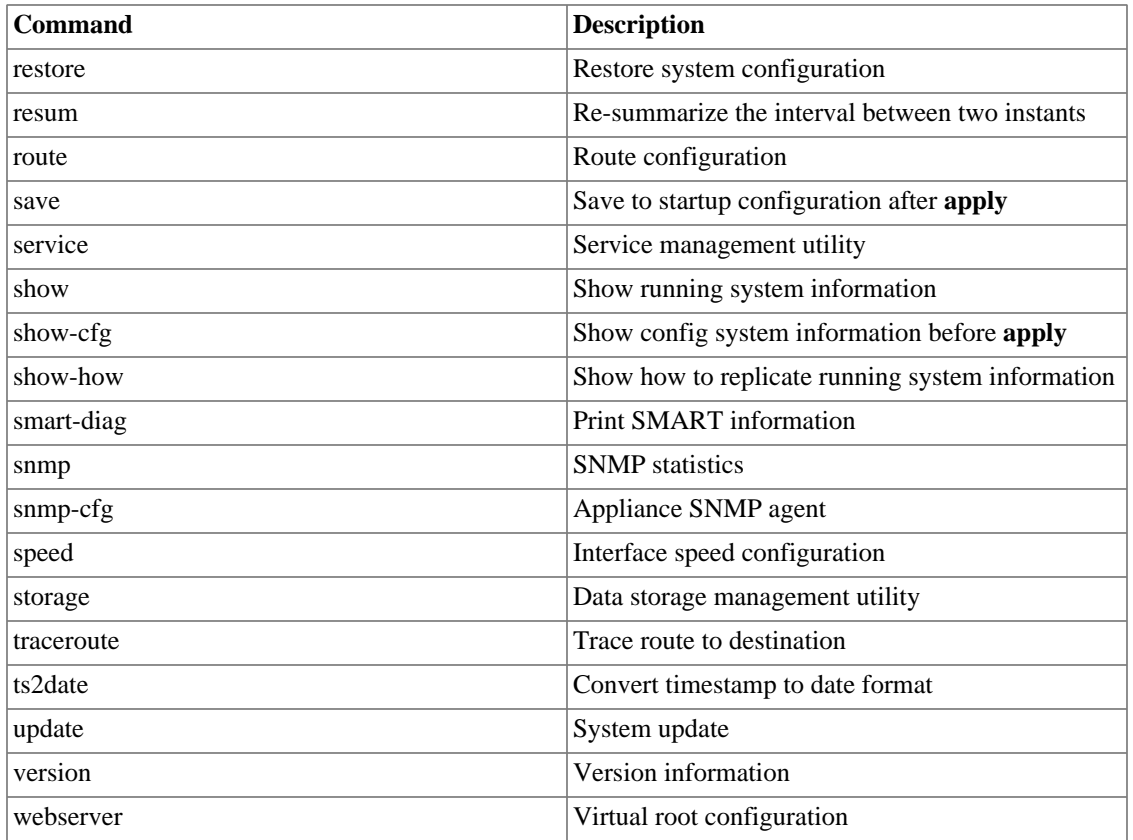

### <span id="page-9-0"></span>**Command apply**

After a change using another command, you have to apply the current settings. If you want this modification to be definitely saved, do not forget to use the command **[save](#page-26-0)** after.

For instance:

```
TelcoAppliance> show prompt
             Prompt configuration:
                     string: TelcoAppliance
TelcoAppliance> prompt Test
TelcoAppliance> apply
             Please, wait.
             Setting up phase0
             Setting up phase1
             Setting up phase2
             Setting up phase3
(Unsaved) Test>
```
## <span id="page-9-1"></span>**Command astranslation**

Using this command, it's possible to translate source and destination ASN (Autonomous system number) by source and destination IP, respectively.

It has 4 parameters: **enable**, **disable**, **update** and **status**. Check below.

To enable this feature, use the following command: **astranslation enable <URL>**. A message will be displayed to confirm if you really desire to download the table containing the ASN. To proceed, type **yes**.

To update the file containing the table, type: **astranslation update <URL>**.

To disable the translation, use the command: **astranslation disable**.

To show the current astranslation configuration, use the command: **astranslation status**.

### <span id="page-10-0"></span>**Command bond**

Using this command you can show or drop a bond or create a new one. Besides it's possible to add an interface to a bond or remove it.

To see the current bond configuration, use **show bond**.

To create a bond, use **bond create <NAME>**. Once a bond is created, its mode is **0 (zero)**.

To set the bonding mode, enter the following command: **bond <NAME> mode <MODE>**.

To drop a bond, use **bond drop <NAME>**.

To add an interface to a bond, use **bond <NAME> add <INTERFACE>**.

To remove an interface from a bond, use **bond <NAME> remove <INTERFACE>**.

<span id="page-10-2"></span>**Table 3.2. Bond Command Notation**

| <b>Notation</b>  | <b>Description</b>                                              |
|------------------|-----------------------------------------------------------------|
| <b>NAME</b>      | "bondX", where "X" is the bond number                           |
| <b>MODE</b>      | Bond mode. The valid values are: $0,1,2,3,4,5$ and 6,<br>where: |
|                  | balance-rr<br>$\Omega$                                          |
|                  | active-backop<br>1                                              |
|                  | balance-xor<br>2                                                |
|                  | 3<br>broadcast                                                  |
|                  | 802.3ad<br>4                                                    |
|                  | balance-tlb<br>5                                                |
|                  | balance-alb<br>6                                                |
| <b>INTERFACE</b> | " $netX$ ", where " $X$ " is the interface number               |

## <span id="page-10-1"></span>**Command bridge**

Using this command you can show or drop a brigde or create a new one. Besides it's possible to add or remove an interface to a bridge.

To see the current bridge configuration, use **show bridge**

To create a bridge, use **bridge create <NAME>**

To drop a bridge, use **bridge drop <NAME>**

To add an interface to a bridge, use **bridge <NAME> add <INTERFACE>**.

<span id="page-11-1"></span>To remove an interface from a bridge, use **bridge <NAME> remove <INTERFACE>**.

#### **Table 3.3. Bridge Command Notation**

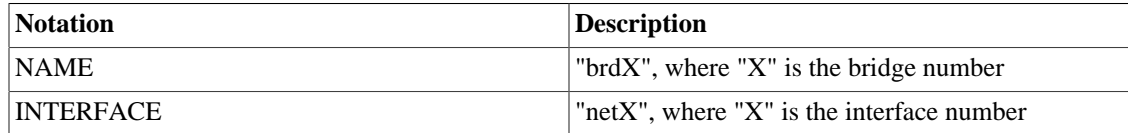

### <span id="page-11-0"></span>**Command clear-cfg**

You can check a change before to apply using the command **[show-cfg](#page-34-3)**. If you do not want this modification anymore, you can use **clear-cfg** to clear this temporary configuration.

For instance:

```
TelcoAppliance> show ntp #Checking ntp state
 NTP configuration:
         server-1: 0.pool.ntp.org
         server-2: 1.pool.ntp.org
         server-3: 0.br.pool.ntp.org
         state: on
TelcoAppliance> ntp state off #Changing ntp state
TelcoAppliance> show ntp #ntp state before to apply
 NTP configuration:
         server-1: 0.pool.ntp.org
         server-2: 1.pool.ntp.org
         server-3: 0.br.pool.ntp.org
         state: on
TelcoAppliance> show-cfg ntp #Checking the modification before apply
 NTP configuration:
         server-1: 0.pool.ntp.org
         server-2: 1.pool.ntp.org
         server-3: 0.br.pool.ntp.org
         state: off
TelcoAppliance> clear-cfg #Clear temporary configuration
TelcoAppliance> show-cfg ntp #Checking if clear-cfg command worked
 NTP is not modified.
```
#### **Important**

Notice that this command only clear temporary configuration, that is, before to apply.

## <span id="page-12-0"></span>**Command clock**

Use this command to configure the system time and date.

To see the current date and time, use **[show clock](#page-28-4)**.

You can change only the date (**clock <DATE>**), only the time (**clock <TIME>**) or the both of them together (**clock <DATE> <TIME>** or **clock <TIME> <DATE>**).

<span id="page-12-2"></span>Notation:

#### **Table 3.4. Clock Command Notation**

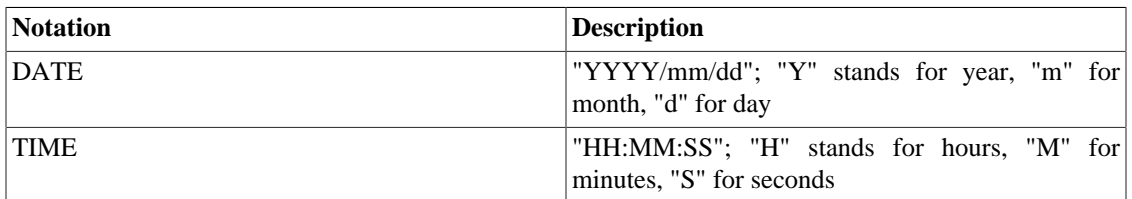

#### **Important**

You will not be able to set clock if [NTP](#page-18-0) is ON.

## <span id="page-12-1"></span>**Command date2ts**

If you want to convert date format to timestamp, you have to use the command **date2ts**.

Full command syntax: date2ts <YEAR> <MONTH> <DAY> <HOUR> <MINUTE>

Notation:

#### <span id="page-12-3"></span>**Table 3.5. Date2ts Command Notation**

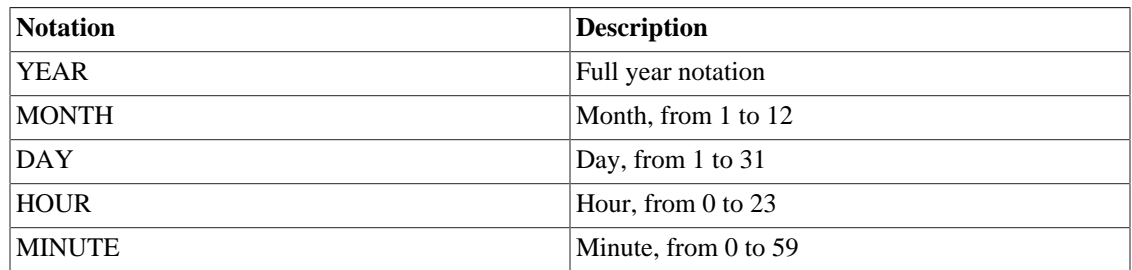

Look at the following example:

TelcoAppliance> date2ts 2014 07 03 10 30 Timestamp: 1404394200

### <span id="page-13-0"></span>**Command db-check**

This tool analyses all tables of the system to check database integrity.

To run this command, just to type **db-check** on screen and answering "yes" to the question which asks if you want to proceed.

```
TelcoAppliance> db-check
```
## <span id="page-13-1"></span>**Command disk-cache**

Configure the disk-cache parameters using this command.

Available options:

- **disk-cache set dirty\_ratio <INTEGER>**. This integer has to be between 10 and 80.
- **disk-cache set dirty\_expire <INTEGER>**. This integer has to be between 3000 and 720000.
- **disk-cache set dirty\_background\_ratio <INTEGER>**. This integer has to be between 10 and 60.
- **disk-cache reset**. This command will reset all parameters to its default value. It has to be followed by apply, save and restart.
- **disk-cache highmem\_is\_dirtyable <yes|no>**.

## <span id="page-13-2"></span>**Command dns**

This command is used to Domain Name System (DNS) configuration.

To display your current DNS configuration, enter **show dns** on screen.

To set primary DNS manually, enter **dns primary <IP>**, which IP is a valid IP address.

To set secondary DNS manually, enter **dns secondary <IP>**, which IP is a valid IP address.

It's possible to specify the IP version. To do this, enter **ipv4** or **ipv6** before enter the IP. For instance:

```
TelcoAppliance> dns primary ipv4 10.0.0.13
TelcoAppliance>
```
When the IP version is not specified, the system consider it as IPv4.

#### **Important**

You can't forget to apply and save your modifications.

## <span id="page-13-3"></span>**Command dnsquery**

Query Internet name servers interactively using this command.

For instance:

```
TelcoAppliance> dnsquery google.com
       Request: google.com
       IP: 173.194.119.37
TelcoAppliance> dnsquery 173.194.119.37
       Request: 173.194.119.37
       Host: rio01s08-in-f5.1e100.net
```
## <span id="page-14-0"></span>**Command exit**

Use this command to quit from the command-line interface.

### <span id="page-14-1"></span>**Command flowcollect**

Define the maximum default number of templates to be kept by the collector. When this limit is reached, the oldest template is discarded.

To do this, enter the command: **flowcollect max\_templates <N>**, where **N** is the maximum number of templates.

#### **Important**

Use this command very carefully. Only change the maximum default number of templates if it is really necessary.

### <span id="page-14-2"></span>**Command flow-probe**

Flow-probe is a process which runs in TRAFip.

To visualize the current flow-probe configuration, enter: **show flow-probe**.

Enable flow-probe typing **flow-probe enable** and disable typing **flow-probe disable**.

You need to configure the destination-ip and the destination-port. So, use the commands: **flow-probe destination-ip <IP>** and **flow-probe destination-port <PORT>**.

To set active flow lifetime, use the command **flow-probe active-timeout [SECONDS]** and, to set inactive flow lifetime, use the command **flow-probe inactive-timeout [SECONDS]**.

You can add an interface to flow-probe, but this interface needs to be added to a bridge. To do this, type the following command: **flow-probe add <INTERFACE> <MODE>**.

#### <span id="page-14-3"></span>**Table 3.6. Flow-probe Command Notation**

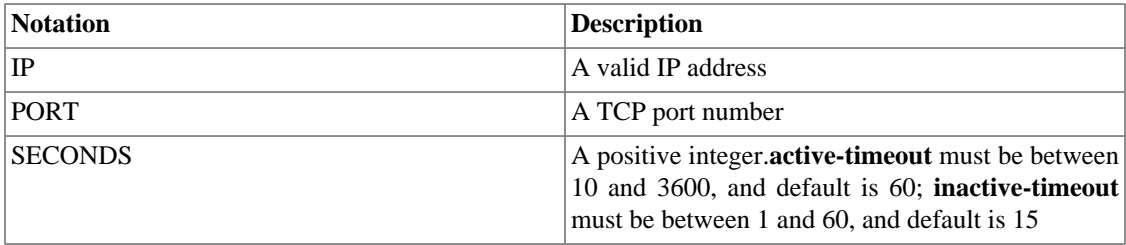

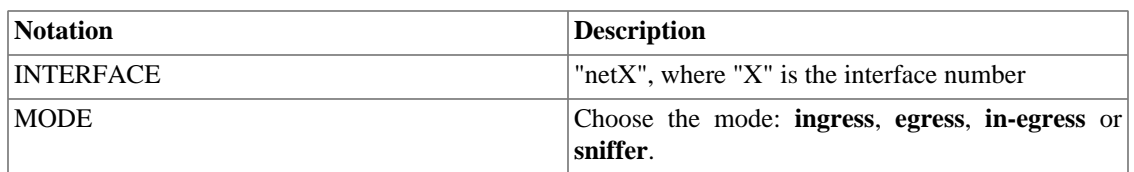

## <span id="page-15-0"></span>**Command flow-sampling**

You can set the flow sampling and type-sample using the command **flow-sampling set <sample-type> <INTEGER>**. This integer value is the minimum number of octets or packets to not discard a flow. It means that the flows with less than <INTEGER> octets or packets will be discarded.

To stop discarding flows, enter the command **flow-sampling unset <sample-type>**.

<span id="page-15-3"></span>**Table 3.7. Flow-sampling - Sample-type notation**

| Notation | Description                                                                        |
|----------|------------------------------------------------------------------------------------|
| octets   | Discard flows with less than threshold octets.                                     |
| packets  | lows will have a probability of being discarded<br>based on the number of packets. |

### <span id="page-15-1"></span>**Command hds-query**

To consult the summarized data, you can use this command.

Command syntax: hds-query select <SYSTEM> <HDS ID> <FIELD LIST> <START> <END> **<PAGED>** .

You can also squeeze the selected by you summarized data entering this command: **hds-query squeeze <SYSTEM> <HDS ID> <FIELD LIST> <START> <END> <PAGED> <AGGREGATION SIZE> <FUNCTION>**.

#### <span id="page-15-4"></span>**Table 3.8. Hds-query Command Notation**

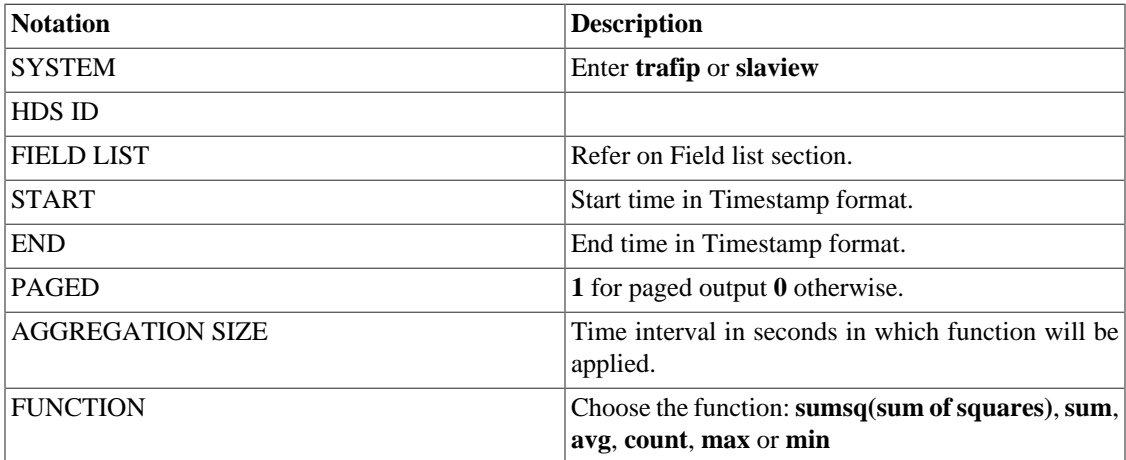

### <span id="page-15-2"></span>**Field list**

Select the list of fields to be used.

#### <span id="page-16-2"></span>**Table 3.9. TRAFip - List of Fields**

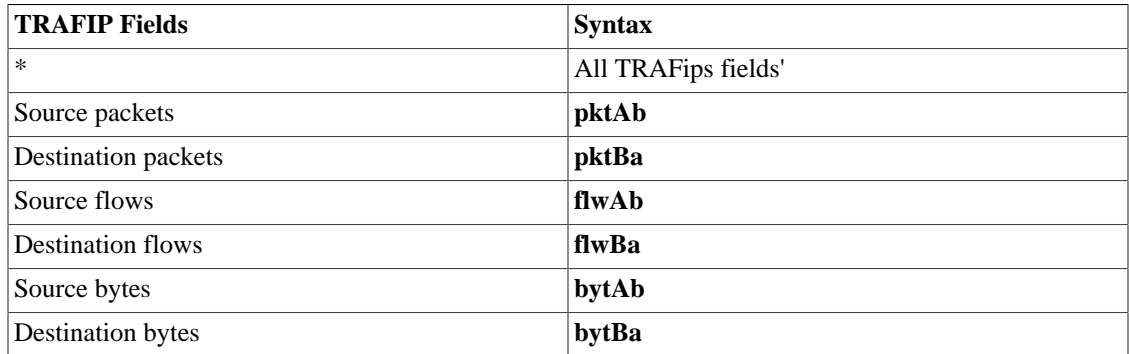

#### <span id="page-16-3"></span>**Table 3.10. SLAview - List of Fields**

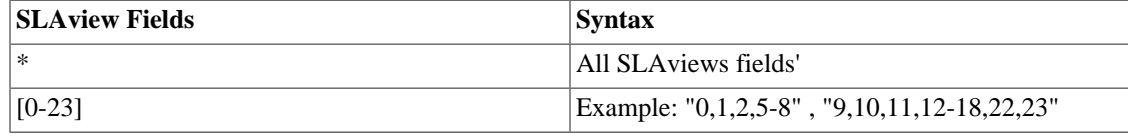

### <span id="page-16-0"></span>**Command hostname**

Use this command to change the appliance hostname.

The sintax is: **hostname <NAME>**.

#### <span id="page-16-4"></span>**Table 3.11. Hostname command**

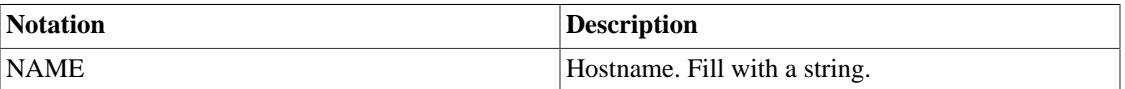

### <span id="page-16-1"></span>**Command interface**

Use this command to visualize and change interface's configuration.

To visualize interface's configuration, enter **show interface**. Besides, to display more specific information about the interface, like Speed and Supported link modes, for instance, type the command m\_bold(show interface <INTERFACE> link-status).

To assign an IPv4 address for an interface, use the command: **interface <INTERFACE>[:<LABEL>] ifaddr <IP>/<MASK>**.

To assign an IPv6 address for an interface, use the command: **interface <INTERFACE>[:<LABEL>] ifaddr6 <IPV6>/<MASK>**.

To remove an IPv4 address from an interface, use the command: **interface <INTERFACE>[:<LABEL>] ifaddr remove**.

To remove an IPv6 address from an interface, use the command: **interface <INTERFACE>[:<LABEL>] ifaddr6 remove**.

To up an interface, enter **interface <INTERFACE> up**.

To down an interface, enter **interface <INTERFACE> down**.

To set the protocol as bridge, type: **interface <INTERFACE> bridge**. It is not possible to enter this command when the interface protocol is **bond**.

To set the protocol as bond, type: **interface <INTERFACE> bond**. It is not possible to enter this command when the interface protocol is **bridge**.

To change a MAC address, enter **interface <INTERFACE> hwaddr <MAC>**.

To clean the network information of all the interfaces, use the command: **interface reset**.

#### **Important**

Be careful using the last command, because the MAC address' change can invalidate the license of TRAFip.

<span id="page-17-2"></span>**Table 3.12. Interface Command**

| Notation         | <b>Description</b>                                                                             |
|------------------|------------------------------------------------------------------------------------------------|
| <b>INTERFACE</b> | " $netX$ ", where " $X$ " is the interface number                                              |
| LABEL            | An integer positive value. Use it to create additional<br>virtual interfaces for an interface. |
| <b>MAC</b>       | A valid MAC address                                                                            |
| ∣IP              | A valid IP address                                                                             |
| MASK             | An IP mask or an integer complementing the CIDR<br>notation                                    |

## <span id="page-17-0"></span>**Command ipcontrol**

Use this command to filter access to the appliance for a particular IP.

To visualize ipcontrol's configuration, enter **show ipcontrol**.

To permit or block access to an IP address, use the command: **ipcontrol add <permit|block> <IP>**

To delete an ipcontrol filter, use the command: **ipcontrol del <permit|block> <IP>**

Be careful not to block the access of the machine that is accessing the applience

#### **Important**

You can't forget to apply and save your modifications.

## <span id="page-17-1"></span>**Command logview**

Using this command, you can visualize the logs available on the system. To display all of them, enter the command: **logview <SYSTEM> list**.

To show a continuous log output, you may use the following command: **logview <SYSTEM> stream <LOG>**.

To display the whole log on output, type: **logview <SYSTEM> all <LOG>**. While the log is being shown, you may click on **Space key** to see more information.

You can display on output just the last lines of a log, just type: **logview <SYSTEM> -<N> <LOG**> **[ZIP\_NUMBER]**.

<span id="page-18-2"></span>It's possible to display only the first lines using **logview <SYSTEM> +<N> <LOG> [ZIP\_NUMBER]**.

| <b>Notation</b>   | <b>Description</b>                                                                                               |
|-------------------|----------------------------------------------------------------------------------------------------|
| N                 | A positive integer, representing the number of lines<br>to be shown.                                             |
| <b>LOG</b>        | The log you want to analyse. You also can enter<br><b>SQL</b> for SQL server logs or WEB for web server<br>logs. |
| <b>ZIP NUMBER</b> | When a log has more than one file, you may see a<br>specific file by entering its number.                        |
| <b>SYSTEM</b>     | It can be <b>TRAFIP</b> or <b>BASESYSTEM</b> .                                                                   |

**Table 3.13. Logview Command**

### <span id="page-18-0"></span>**Command ntp**

Entering this command, you can view Network Time Protocol (NTP) configuration and manage the ntp servers.

To show NTP configuration, including information about its state, type **show ntp**. The output will be like this:

```
TelcoAppliance> show ntp
NTP configuration:
         server-1: 0.pool.ntp.org
         server-2: 1.pool.ntp.org
         server-3: 0.br.pool.ntp.org
         state: on
```
To enable NTP, just type: **ntp state on**. And to disable NTP, type: **ntp state off**.

To set an NTP server in the list, type **ntp add server<N> <HOST>**

To remove an NTP server from the list, enter the command: **ntp remove server<N>**.

To stop NTP process (**ntpd**), enter: **ntp stop**. To start it, enter: **ntp start**. To restart it, enter: **ntp restart**.

<span id="page-18-3"></span>Notation:

#### **Table 3.14. NTP Command Notation**

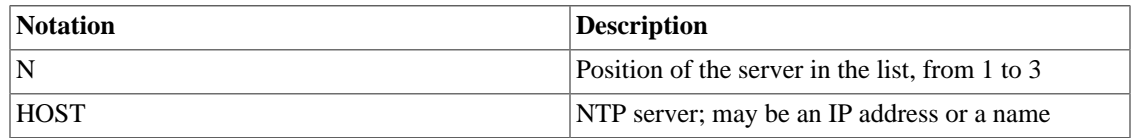

## <span id="page-18-1"></span>**Command ntpquery**

NTPQuery is a NTP server monitoring tool. It means you can verify if ntp servers is working well.

The syntax is: **ntpquery <HOST>**. The **HOST** is the NTP server which will receive the queries and it may be an IP address or a host name.

The output will have the following form:

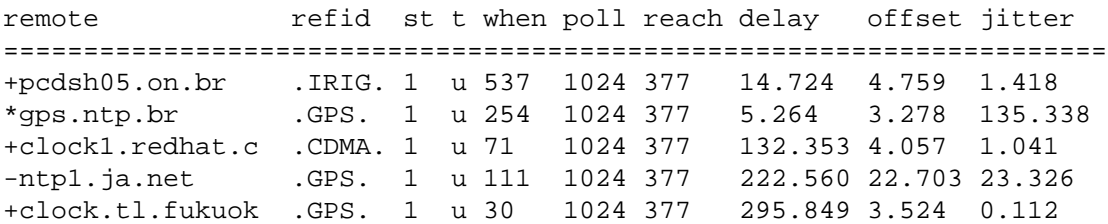

<span id="page-19-1"></span>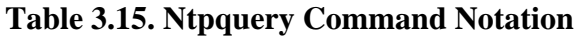

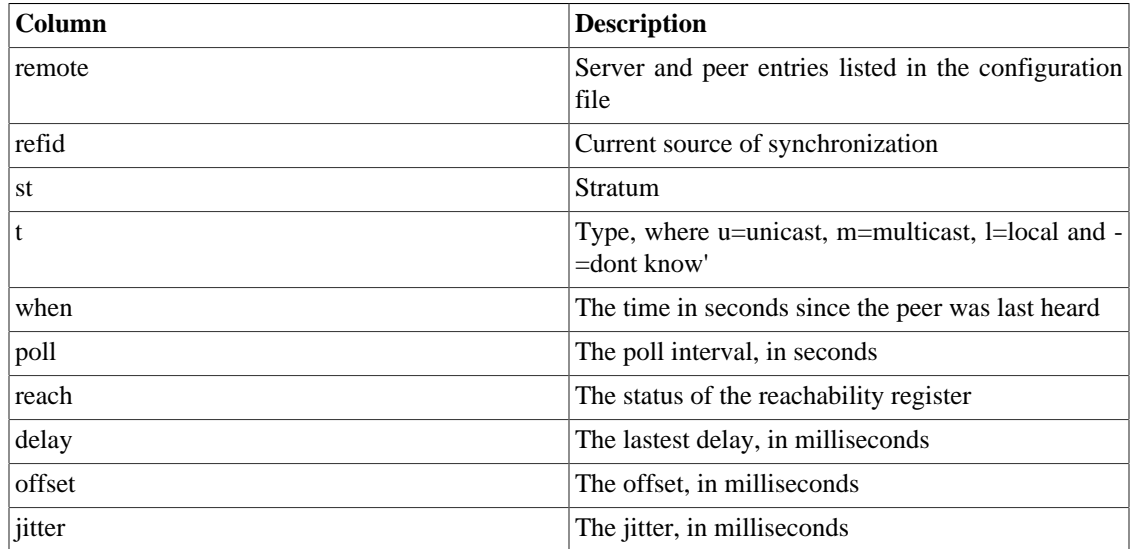

<span id="page-19-2"></span>The characters beside the remote column represent the synchronization status of each peer.

#### **Table 3.16. Ntpquery - Left margin notation**

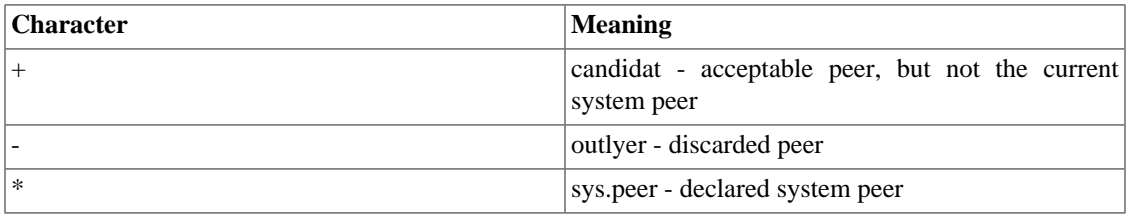

To monitore a NTP server on debugging mode, type: **ntpquery debug <HOST>**.

#### **Tip**

To see and configure your NTP servers, use the [ntp command](#page-18-0)

## <span id="page-19-0"></span>**Command packet-dump**

Packet-dump is a package analyzer. It means you can capture packets for analysis only using this command.

To only capture packets from a specific interface, you have to use the syntax: **packet-dump interface <netX>**.

To define the number of packets to be captured, use the command: **packet-dump packets <number>**.

To only capture packets from a specific port, you have to use the syntax: **packet-dump port <port>**. You can select more than one port, only you have to do is separate the ports you want with comma. It will be like this: **packet-dump port <port1,port2,..,portN>**.

If you do not want capture packets from a specific port, type the command: **packet-dump notport <port>** or **packet-dump notport <port1,port2,..,portN>**.

To only capture packets from a specific host, you have to use the syntax: **packet-dump host <host>**. You can select more than one host, only you have to do is separate the hosts you want with comma. It will be like this: **packet-dump host <host1,host2,..,hostN>**.

If you do not want capture packets from a specific host, type the command: **packet-dump nothost <host>** or **packet-dump nothost <port1,port2,..,portN>**.

To not resolve IP addresses and ports in the captured packets, use parameter **-n**. So, use the syntax: **packetdump -n**.

#### **Important**

All the previous parameters work together.

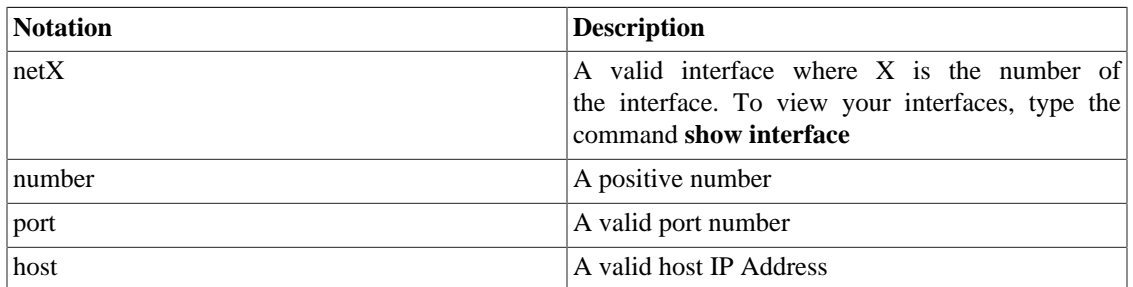

#### <span id="page-20-0"></span>**Table 3.17. Packet-dump Command Notation**

See the following example:

```
TelcoAppliance> packet-dump interface net0 port 22 packets 5
telco-tcpdump: verbose output suppressed, use -v or -vv for full protoco
l decode
listening on net0, link-type EN10MB (Ethernet), capture size 65535 bytes
11:04:17.670151 IP trafipfed02.telco.ssh > 10.0.0.233.54859: Flags [P.],
  seq 2920521486:2920521630, ack 3564702542, win 201, length 144
11:04:17.671205 IP trafipfed02.telco.ssh > 10.0.0.233.54859: Flags [P.],
  seq 144:272, ack 1, win 201, length 128
11:04:17.671520 IP 10.0.0.233.54859 > trafipfed02.telco.ssh: Flags [.], 
ack 272, win 256, length 0
11:04:17.673179 IP trafipfed02.telco.ssh > 10.0.0.233.54859: Flags [P.], 
seq 272:688, ack 1, win 201, length 416
11:04:17.674161 IP trafipfed02.telco.ssh > 10.0.0.233.54859: Flags [P.], 
seq 688:864, ack 1, win 201, length 176
5 packets captured
```

```
9 packets received by filter
0 packets dropped by kernel
```
## <span id="page-21-0"></span>**Command password**

To update user authentication, use the command **password**.

#### **Procedure 3.1. Update user authentication steps**

- 1. Enter the command **password**;
- 2. Type the new password;
- 3. Retype the new password;
- 4. Enter the command **apply**;
- 5. Enter the command **save**

## <span id="page-21-1"></span>**Command patchtool**

This feature allows you to apply official patches on the system.

Every patch has the following estructure:

• tmpatch-<br/>should\_version>-<sequence\_number>.patch

To install a patch, enter the command: **patchtool install <http|https>://<host>:<port>/<patch\_file>**. After this, it's necessary to enter with the command: **patchtool apply <patch sequence>**.

There is a command that will show you the patch description, if it exists. For this purpose, use the command: patchtool details <patch sequence>.

To apply all patches installed for this version, use the command: **patchtool apply-all**.

If you want to list all the patches installed, enter: **patchtool list**.

If you want to remove the patches, type: **patchtool erase**.

By default, every system update erases all the patches installed.

#### **Important**

You will need to contact the Telcomanager support to get the patchs.

### <span id="page-21-2"></span>**Command ping**

This command sends ICMP echo messages to test the connection and latency between two network connections.

To send echo messages: **ping [ipv4 | ipv6] <HOST>**

To send echo messages filled with a pattern: **ping [ipv4 | ipv6] <HOST> data <PATTERN>**

To decide the number of times to repeat the ping: **ping [ipv4 | ipv6] <HOST> repeat <COUNT>**

To define a data length to the messages: **ping [ipv4 | ipv6] <HOST> size <SIZE>**

To send echo messages without resolving names: **ping [ipv4 | ipv6] <HOST> no-dns**

#### **Important**

When the IP version is not specified, the system consider it as IPv4.

#### <span id="page-22-2"></span>**Table 3.18. Ping Command Notation**

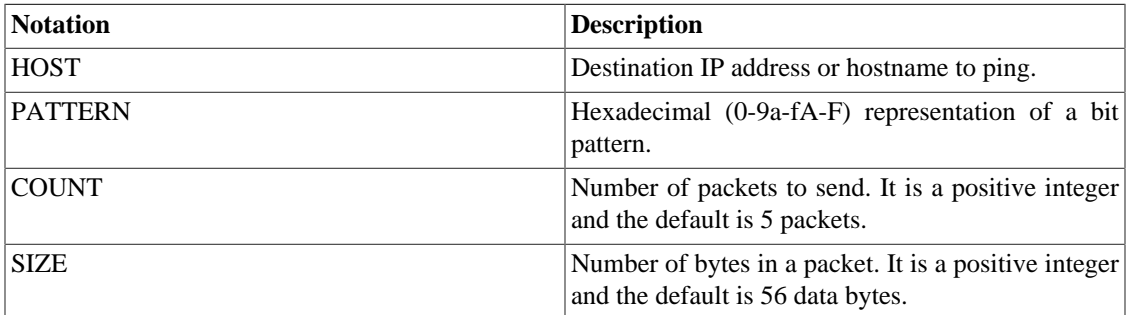

You may enter all the parameters at once. Look the following example:

```
TelcoAppliance> ping www.google.com.br repeat 3 size 56
PING www.google.com.br (173.194.119.63): 56 data bytes
64 bytes from 173.194.119.63: icmp_seq=0 ttl=55 time=59.194 ms
64 bytes from 173.194.119.63: icmp_seq=1 ttl=55 time=30.682 ms
64 bytes from 173.194.119.63: icmp_seq=2 ttl=55 time=31.127 ms
--- www.google.com.br ping statistics ---
3 packets transmitted, 3 packets received, 0% packet loss
round-trip min/avg/max/stddev = 30.682/40.334/59.194/13.337 ms
```
### <span id="page-22-0"></span>**Command poweroff**

This command is used to turning off the system.

You can use **poweroff** to turn off after confirming or **poweroff ASAP** to turn off as soon as possible.

## <span id="page-22-1"></span>**Command probe**

You can create probes with the following types: **DNS, HTTP, TWAMP, ICMP, SSH or TCPConnect**. The type of probe determines what the probe sends to the server.

To create a DNS probe, enter: **probe create DNS name <NAME> destination <HOST> URL <URL>**.

To create a HTTP probe, enter: **probe create HTTP name <NAME> URL <URL>**.

To create a TWAMP probe, enter: **probe create TWAMP name <NAME> destination <HOST> num\_packets <NUMBER> light <yes|no> packet\_interval <TIME> payload <BYTES> source <HOST> [port <NUMBER>] [type-p <DSCP>]**.

To create a ICMP probe, enter: **probe create ICMP name <NAME> destination <HOST> num\_packets <NUMBER> packet\_size <BYTES> packet\_interval <TIME> high\_latency\_discard <NUMBER>**

**low\_latency\_discard <NUMBER>**. The parameters **high\_latency\_discard** and **low\_latency\_discard** have zero as default value and they define how many packets will be discarded from the statistics.

To create a SSH probe, enter: **probe create SSH name <NAME> destination <HOST> port <PORT>**.

To create a TCPConnect probe, enter: **probe create TCPConnect name <NAME> destination <HOST> port <PORT>**.

You can edit a probe using its index or its name. To edit it using the index, enter: **probe edit index <ID\_VALUE> <PARAM> <NEW\_VALUE>**. To edit it using the name, enter: **probe edit name <ID\_VALUE> <PARAM> <NEW\_VALUE>**.

To set the limit of probe threads, type the following command: **probe tcp\_max\_threads <NUMBER>**. To view the configured limit, enter: **show probe tcp\_max\_threads**.

To visualize all probes configuration, enter: **show probe**. If you want to see a specific probe configuration, type the command **show probe index <INDEX>** or the command **show probe name <NAME>**. For instance: show probe 1

To visualize all probes statistics, enter: **show probe stats**. If you want to see a specific probe statistics, enter the previous command with the probe index. For instance: show probe stats 1

To delete a probe by index, type: **probe remove <INDEX>**. To remove a probe by name, type: **probe remove name <NAME>**.

To delete all probes at once, type: **probe remove all**.

After to create or to remove a probe, it is necessary to type the **probe apply** command. Do not forget to save this change using the **probe save** command.

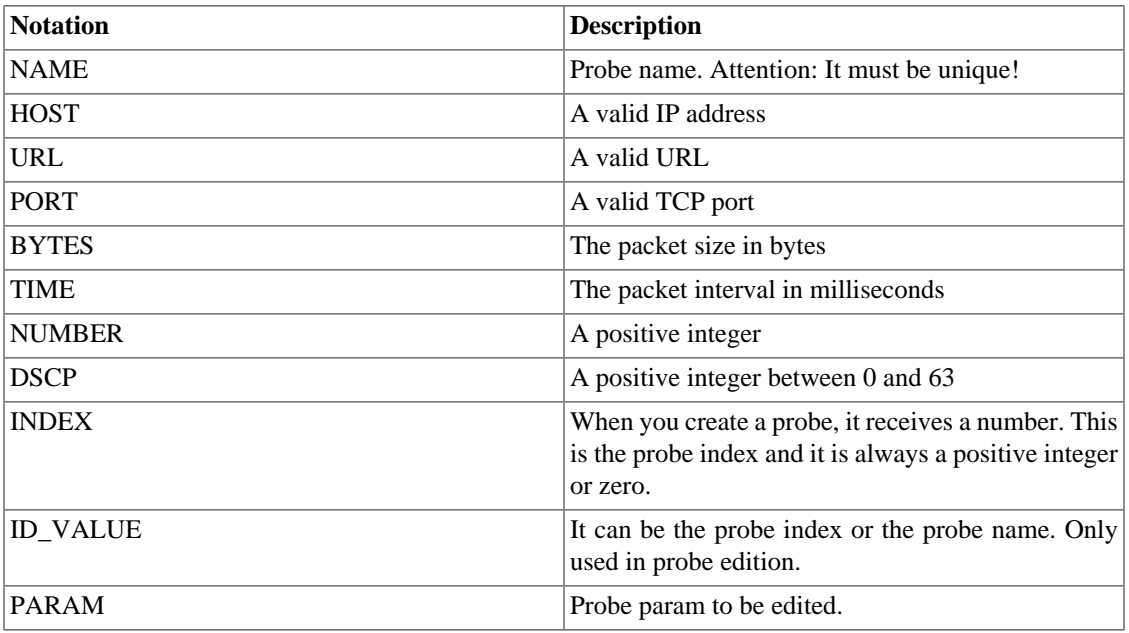

#### <span id="page-23-1"></span>**Table 3.19. Probe Command Notation**

### <span id="page-23-0"></span>**Command process**

You can use this command to display the processes that are running or to kill any of them.

<span id="page-24-3"></span>To list the processes, type the command **show process**.

| Column         | <b>Description</b>                        |
|----------------|-------------------------------------------|
| <b>PID</b>     | Process ID                                |
| %CPU           | How much of the CPU is being used         |
| % <b>MEM</b>   | How much memory the process is using      |
| VSZ.           | Virtual Memory Size of the process in KiB |
| <b>RSS</b>     | Resident Set Size in KiB                  |
| <b>STAT</b>    | Process status                            |
| <b>STIME</b>   | Process start time                        |
| <b>TIME</b>    | Total CPU usage                           |
| <b>PROCESS</b> | Process name                              |

**Table 3.20. Process Command - Output format**

To kill a process, type **process kill <PID>**.

## <span id="page-24-0"></span>**Command prompt**

Entering this command you can modify the string to be displayed on CLI prompt.

To see the current string, type **show prompt**.

To change the CLI string use the following syntax:

#### **prompt <STRING>**

<STRING> is the new string to be displayed on CLI prompt and it has the maximum length of 32 characters.

For instance:

```
TelcoAppliance> show prompt
Prompt configuration:
         string: TelcoAppliance
TelcoAppliance> prompt Test
```
Note: Do not forget to **apply** and **save**.

## <span id="page-24-1"></span>**Command restart**

Use this command to restart system. You always have to enter it after **update** command.

## <span id="page-24-2"></span>**Command restore**

You can restore configuration to start-up conditions or to factory conditions.

In this first option, enter the command: **restore startup**.

In the second one, enter the command: **restore factory**.

## <span id="page-25-0"></span>**Command resum**

If you deserve re-summarize the interval between two instants, you have to use this command.

The full syntax of this command is: **resum <SYSTEM> <YYYY/MM/DD> <HH:mm> <YYYY/MM/ DD> <HH:mm>**.

Notation:

#### <span id="page-25-4"></span>**Table 3.21. Resum Command Notation**

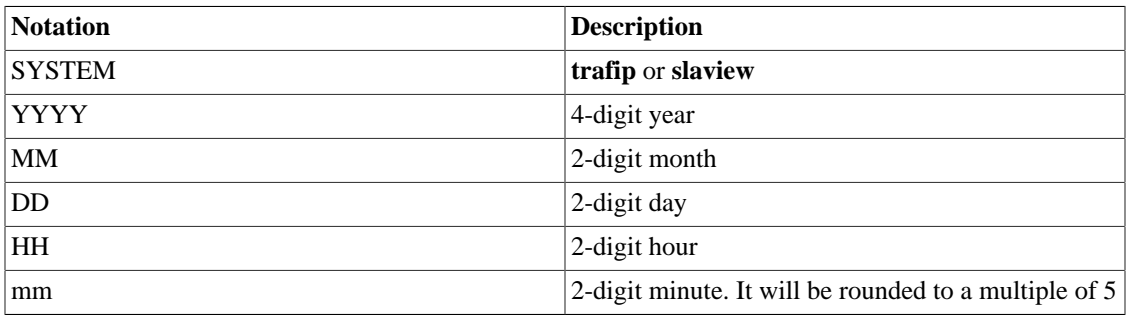

To check the status of the current re-summarization, enter: **resum <SYSTEM> status**.

To stop a re-summarization process, type: **resum <SYSTEM> cancel**.

### <span id="page-25-1"></span>**Command route**

The **route** command is used to manager the IP routing tables.

To display the current route configuration, enter: **show route**. The output will show the following information: Destination, Netmask, Gateway, Interface and Flags.

### <span id="page-25-2"></span>**Adding route**

To bind default route to gateway, enter: **route add [ipv4 | ipv6] default gw <IP>**.

To bind target to a route by gateway, enter: **route add [ipv4 | ipv6] <IP>/<MASK> gw <IP>**.

To bind default route to device, enter: **route add [ipv4 | ipv6] default dev <INTERFACE>**.

To bind target to a route by device, enter: **route add [ipv4 | ipv6] <IP>/<MASK> dev <INTERFACE>**.

#### <span id="page-25-3"></span>**Removing route**

To unbind default route from gateway, type: **route del [ipv4 | ipv6] default gw <IP>**.

To unbind target from a route by gateway, type: **route del [ipv4 | ipv6] <IP>/<MASK> gw <IP>**.

To unbind default route from device, type: **route del [ipv4 | ipv6] default dev <INTERFACE>**.

To unbind target from a route by device, type: **route del [ipv4 | ipv6] <IP>/<MASK> dev <INTERFACE>**.

<span id="page-26-2"></span>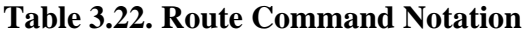

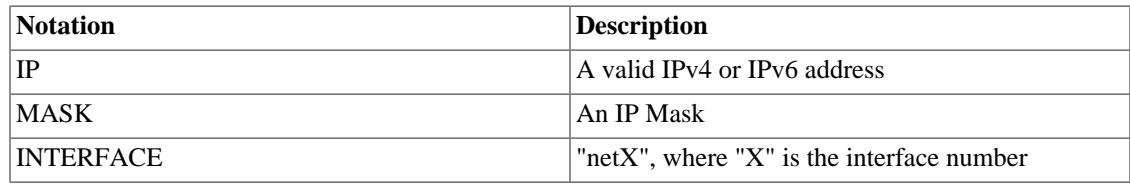

#### **Important**

When the IP version is not specified, the system consider it as IPv4.

## <span id="page-26-0"></span>**Command save**

After apply a modification using the command **[apply](#page-9-0)**, you have to type the command **save** if you really want this modification to be saved.

For instance:

```
TelcoAppliance> show prompt
Prompt configuration:
         string: TelcoAppliance
TelcoAppliance> prompt Test
TelcoAppliance> apply
Please, wait.
Setting up phase0
Setting up phase1
Setting up phase2
Setting up phase3
(Unsaved) Test> save
Test>
```
## <span id="page-26-1"></span>**Command service**

You will use this command to manage the services. The service's name can be **trafip, scheduler, web or sql**.

To view which service is "ON", enter **show service**.

To turn on or turn off Trafip service, enter **service <ACTION> trafip**. Enter "on" or "off" in <ACTION>.

To stop a service, enter **service stop <SERVICE\_NAME>**.

To start a service, enter **service start <SERVICE\_NAME>**.

<span id="page-26-3"></span>To restart a service, enter **service restart <SERVICE\_NAME>**.

#### **Table 3.23. Services**

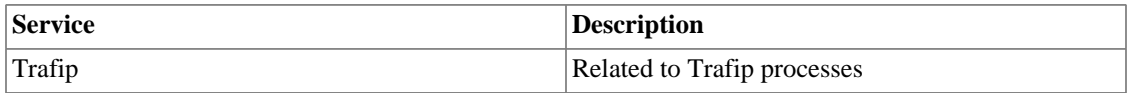

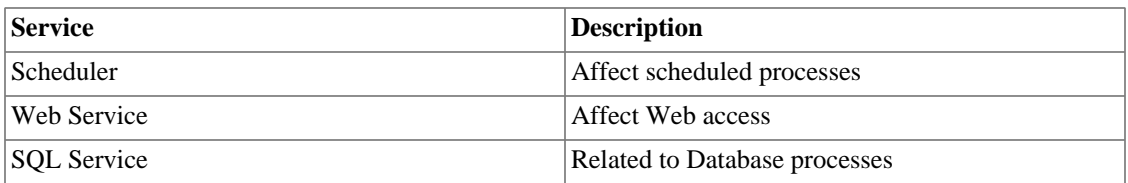

#### **Important**

This command does not need to be applied and saved, so be careful!

### <span id="page-27-0"></span>**Command smart-diag**

Use **smart-diag** command to consult SMART information from HD.

It's also possible to test this functionality. Choose **short-test** parameter for a faster test or **long-test** parameter to obtain more specific results.

```
TelcoAppliance> smart-diag
TelcoAppliance>
TelcoAppliance>
TelcoAppliance> smart-diag short-test
TelcoAppliance>
TelcoAppliance>
TelcoAppliance> smart-diag long-test
TelcoAppliance>
```
### <span id="page-27-1"></span>**Command show**

Using this command, the running system information can be displayed on screen.

This command does not work just by itself, it needs to be completed. So, the full sintax is: **show <OPTION>**

<span id="page-27-2"></span>All the possibilities to <OPTION> are shown in the following table:

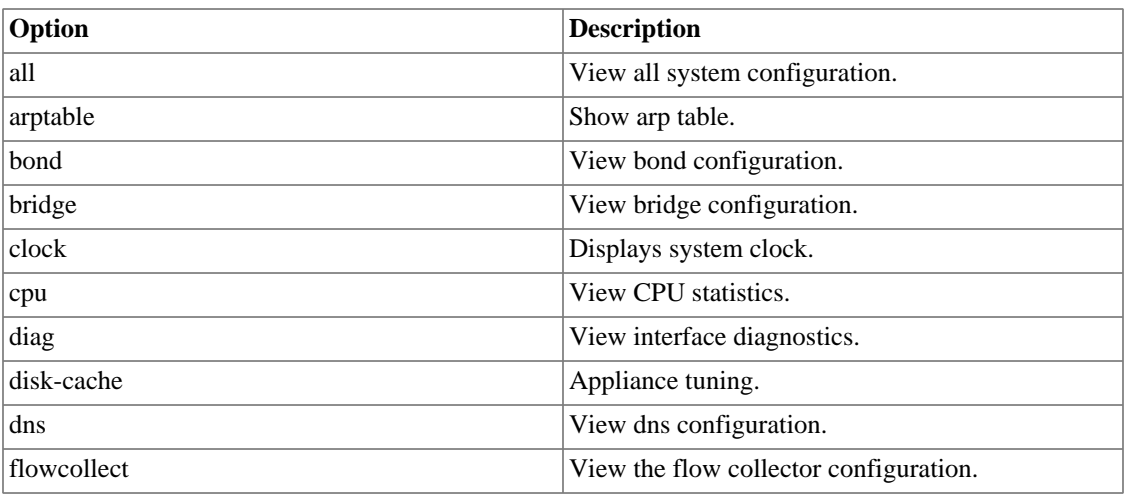

#### **Table 3.24. Show command**

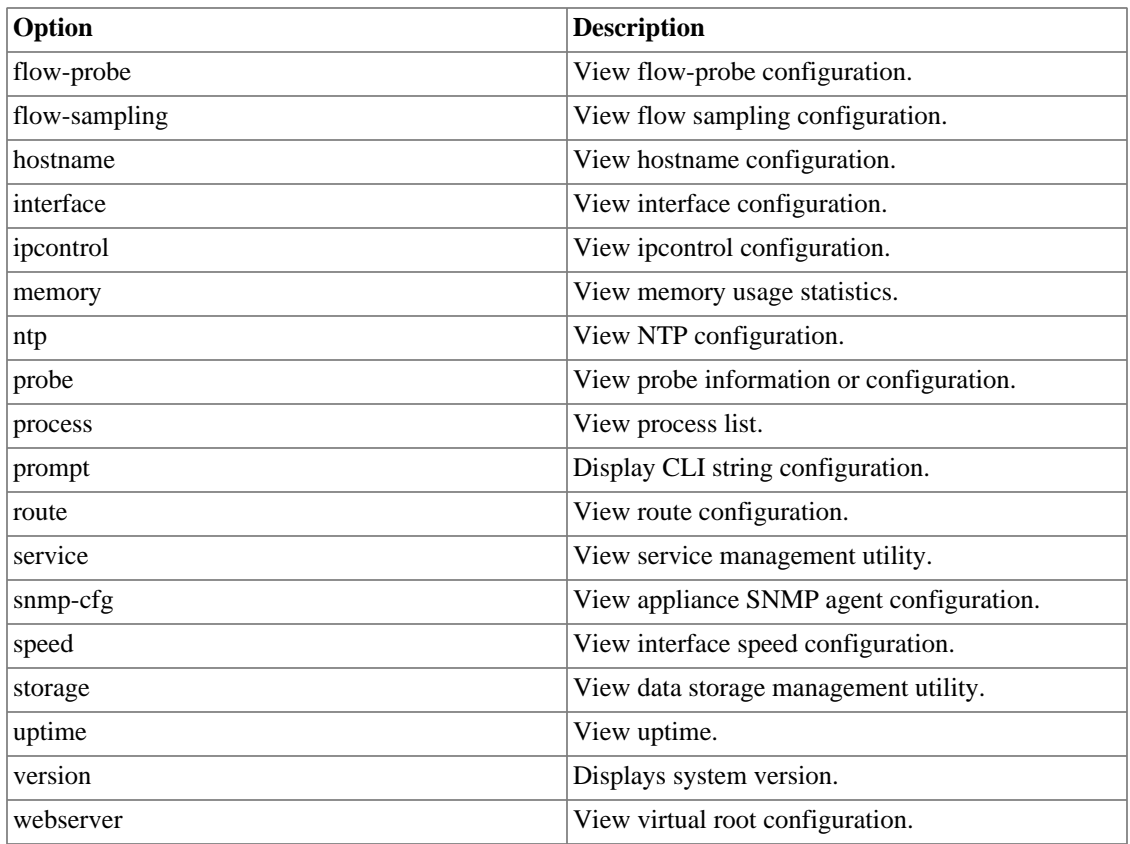

### <span id="page-28-0"></span>**Show all**

This option displays all already configured parameters.

### <span id="page-28-1"></span>**Show arptable**

To show the arp table (IP address, hardware type, flags, hardware address, mask and device), type: **show arptable**.

### <span id="page-28-2"></span>**Show bond**

Enter this command to view bond configuration.

Type **show bond** to view all configured bonds or **show bond <NAME>** to view a specific one.

### <span id="page-28-3"></span>**Show bridge**

Enter this command to view bridge configuration.

Type **show bridge** to view all configured bridges or **show bridge <BRIDGE>** to view a specific one.

#### <span id="page-28-4"></span>**Show clock**

Something in the following format will be printed on screen displaying the system's time and date:

```
<WEEKDAY> <MONTH> <DAY> <TIME> <YEAR>
```
Notation:

<span id="page-29-2"></span>**Table 3.25. Show Clock Notation**

| Notation       | <b>Description</b>                                                    |
|----------------|-----------------------------------------------------------------------|
| <b>WEEKDAY</b> | Day of the week                                                       |
| <b>MONTH</b>   | Month                                                                 |
| DAY            | Day                                                                   |
| <b>TIME</b>    | "HH:MM:SS"; "H" stands for hours, "M" for<br>minutes, "S" for seconds |
| <b>YEAR</b>    | Full year notation                                                    |

TelcoAppliance> show clock Wed Oct 1 09:37:35 2014

### <span id="page-29-0"></span>**Show cpu**

It displays CPU statistics on the screen.

```
TelcoAppliance> show cpu
procs ---------memor---------- -swap- --io-- -system- ----cpu----
 r b swpd free buff cache si so bi bo in cs us sy id wa
  1 0 0 1712048 6768 291500 0 0 32 21 202 468 2 1 94 4
```
### <span id="page-29-1"></span>**Show diag**

To view interface diagnostics, enter: **show diag interface <INTERFACE>**.

To view interface statistics, enter: **show diag interface <INTERFACE> stat**.

Remember: **<INTERFACE>** has to be replaced by "netX", where "X" is the interface number.

```
TelcoAppliance> show diag interface net0
         Supported link modes: 10baseT/Half 10baseT/Full
                                  100baseT/Half 100baseT/Full
                                  1000baseT/Full
         Supports auto-negotiation: Yes
         Advertised link modes: 100baseT/Full
         Advertised pause frame use: No
         Advertised auto-negotiation: Yes
         Speed: 1000Mb/s
         Duplex: Full
         Auto-negotiation: on
         MDI-X:
         Link detected: yes
```
### <span id="page-30-0"></span>**Show disk-cache**

It displays the disk-cache configured parameters. To set them, go to [disk-cache](#page-13-1) section.

```
TelcoAppliance> show disk-cache
disk-cache configuration:
        dirty_ratio: 20
        dirty_expire: 3000
        dirty_background_ratio: 10
       highmem is dirtyable: 0
```
The 0 ('zero') value in **highmem\_is\_dirtyable** means that it was set with **no** parameter. When this option is configured with **yes** parameter, the value will be shown is 1 ('one').

### <span id="page-30-1"></span>**Show dns**

It displays DNS (Domain Name System) configuration.

```
TelcoAppliance> show dns
DNS configuration:
        primary: 10.0.0.13
         secondary: 10.0.0.2
```
### <span id="page-30-2"></span>**Show flowcollect**

It displays the maximum number of templates received by the collector.

```
flowcollect configuration:
         max_templates: 10
```
### <span id="page-30-3"></span>**Show flow-probe**

Inserting the **show flow-probe** command, the flow-probe configuration will be printed on screen.

```
TelcoAppliance> show flow-probe
FLOW PROBE configuration
       Status Enabled
       Destination IP 127.0.0.1
       Destination Port 63636
      Active timeout 90
       Inactive timeout 15
```
### <span id="page-31-0"></span>**Show flow-sampling**

The **show flow-sampling** command displays the minimum number of octets or packets to not discard a flow.

To set this value, use the **[flow-sampling](#page-15-0)** command.

### <span id="page-31-1"></span>**Show hostname**

It displays the appliance hostname.

```
TelcoAppliance> show hostname
Hostname: repl-114
```
### <span id="page-31-2"></span>**Show interface**

To view a specific interface configuration: **show interface [INTERFACE]**.

```
TelcoAppliance> show interface net0
INTERFACE configuration
```
net0 protocol: bridge

You might get more details about the interface configuration typing: **show interface [INTERFACE] linkstatus**.

```
TelcoAppliance> show interface net0 link-status
Settings for net0:
         Supported link modes: 10baseT/Half 10baseT/Full
                                  100baseT/Half 100baseT/Full
                                  1000baseT/Full
         Speed: 1000Mb/s
         Duplex: Full
         Auto-negotiation: on
         Link detected: yes
```
### <span id="page-31-3"></span>**Show ipcontrol**

To visualize ipcontrol's configuration, enter **show ipcontrol**.

### <span id="page-31-4"></span>**Show memory**

To show the memory usage statistics, enter **show memory**.

```
TelcoAppliance> show memory ?
show memory - Memory usage statistics
OVERVIEW
   show memory
```
#### <span id="page-32-0"></span>**Show ntp**

Shows the NTP (Network Time Protocol) configuration.

```
TelcoAppliance> show ntp
NTP configuration:
         server-1: 0.pool.ntp.org
         server-2: 1.south-america.pool.ntp.org
         server-3: 0.br.pool.ntp.org
         state: on
```
#### <span id="page-32-1"></span>**Show probe**

To view probe configuration, enter: **show probe**.

To display probe statistics, enter: **show probe stats**.

Finally, to display the limit of probe threads, enter: **show probe tcp\_max\_threads**.

#### <span id="page-32-2"></span>**Show process**

To show all processes, enter: **show process**.

#### <span id="page-32-3"></span>**Show prompt**

This command prints on screen the CLI string.

```
TelcoAppliance> show prompt
Prompt configuration:
         string: TelcoAppliance
```
#### <span id="page-32-4"></span>**Show route**

You can view the route configuration entering the command: **show route**.

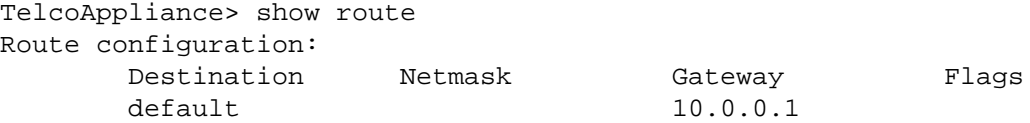

#### <span id="page-33-0"></span>**Show service**

Displays the status of each service (Trafip, Scheduler, Web Service or SQL service).

TelcoAppliance> show service Service status Trafip ON Scheduler ON Web Service ON SQL service ON

#### <span id="page-33-1"></span>**Show snmp-cfg**

Shows the appliance SNMP agent configuration.

```
TelcoAppliance> show snmp-cfg
snmp-cfg configuration:
         enable
         community: public
         syslocation: Unknown
         syscontact: admin@company
         sysname: TelcoAppliance
```
#### <span id="page-33-2"></span>**Show speed**

Enter **show speed** to print on screen the interface speed configuration.

```
TelcoAppliance> show speed
Speed configuration:
interface: net0
         autoneg: on
```
#### <span id="page-33-3"></span>**Show storage**

It displays the name, the id, the total, free and used size of storage.

TelcoAppliance> show storage

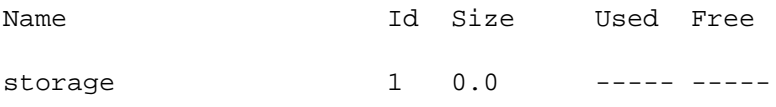

|- Trafip FileSystem - 28.5G 428.9M 28.1G

#### <span id="page-34-0"></span>**Show uptime**

Typing you can view the uptime, the number of users and the load average.

#### <span id="page-34-1"></span>**Show version**

It makes possible to view the model, the serial number (when it's already configured), the factory, UUID1, UUID2, the image, the version and the build.

#### <span id="page-34-2"></span>**Show webserver**

It displays the vroot used to access the web.

### <span id="page-34-3"></span>**Command show-cfg**

This command is used to checking a modification before to apply.

The full sintax is: **show-cfg <OPTION>**

All the possibilities to <OPTION> are shown in the following table:

#### <span id="page-34-4"></span>**Table 3.26. Show-cfg command**

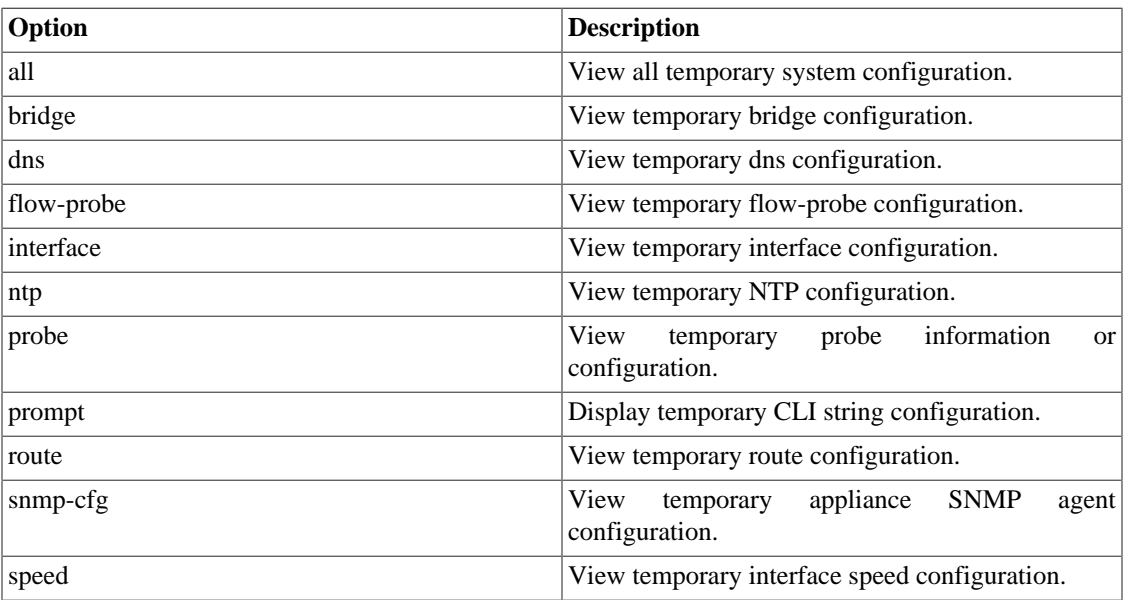

For instance:

```
TelcoAppliance> show ntp #Checking ntp state
NTP configuration:
        server-1: 0.pool.ntp.org
        server-2: 1.pool.ntp.org
```

```
 server-3: 0.br.pool.ntp.org
         state: on
TelcoAppliance> ntp state off #Changing ntp state
TelcoAppliance> show ntp #ntp state before to apply
NTP configuration:
         server-1: 0.pool.ntp.org
         server-2: 1.pool.ntp.org
         server-3: 0.br.pool.ntp.org
         state: on
TelcoAppliance> show-cfg ntp #Checking the modification before apply
NTP configuration:
         server-1: 0.pool.ntp.org
         server-2: 1.pool.ntp.org
         server-3: 0.br.pool.ntp.org
         state: off
```
### <span id="page-35-0"></span>**Command show-how**

Using this command, you will can replicate running system information in other system due to the fact that the commands are printed exactly like they were configured.

| Option        | <b>Description</b>                                                  |
|---------------|---------------------------------------------------------------------|
| all           | Commands to replicate configuration.                                |
| astranslation | Commands to replicate astranslation configuration.                  |
| bond          | Commands to replicate bond configuration.                           |
| bridge        | Commands to replicate bridge configuration.                         |
| dns           | Commands to replicate DNS configuration.                            |
| flow-probe    | Commands to replicate flow-probe configuration.                     |
| interface     | Commands to replicate interface configuration.                      |
| interface     | Commands to replicate ipcontrol configuration.                      |
| ntp           | Commands to replicate NTP configuration.                            |
| probe         | Commands to replicate probe configuration.                          |
| prompt        | Commands to replicate CLI string configuration.                     |
| route         | Commands to replicate route configuration.                          |
| snmp-cfg      | Commands to replicate SNMP agent configutation.                     |
| speed         | Commands<br>interface<br>replicate<br>to<br>speed<br>configuration. |

<span id="page-35-1"></span>**Table 3.27. Show-how command**

Look the following example:

```
TelcoAppliance> show-how prompt
prompt TelcoAppliance
```
## <span id="page-36-0"></span>**Command snmp**

The **Simple Network Management Protocol (SNMP)** is an application-layer protocol and is used to manage and monitor network elements.

At CLI, the following SNMP commands are available: **snmp get**, **snmp walk**, **snmp bulkget** and **snmp bulkwalk**.

Use **snmp get** to communicate with a network entity using SNMP GET requests. The full syntax is: **snmp get <IP>[:PORT] <COMMUNITY> <VERSION> <OID> [ AUTH\_TYPE USER PASSWORD\_TYPE PASSWORD PRIVACY\_PASSWORD ]**.

Use **snmp walk** to retrieve a subtree of management values using SNMP GETNEXT requests. The full syntax is: **snmp walk <IP>[:PORT] <COMMUNITY> <VERSION> <OID> [ AUTH\_TYPE USER PASSWORD\_TYPE PASSWORD PRIVACY\_PASSWORD ]**.

Use **snmp bulkget** to communicate with a network entity using SNMP GETBULK requests. The full syntax is: **snmp bulkget <IP>[:PORT] <COMMUNITY> <VERSION> <OID> [ AUTH\_TYPE USER PASSWORD\_TYPE PASSWORD PRIVACY\_PASSWORD ]**.

Use **snmp bulkwalk** to retrieve a subtree of management values using SNMP GETBULK requests. The full syntax is: **snmp bulkwalk <IP>[:PORT] <COMMUNITY> <VERSION> <OID> [ AUTH\_TYPE USER PASSWORD\_TYPE PASSWORD PRIVACY\_PASSWORD ]**.

#### **Important**

The last two commands, **snmp bulkwalk** and **snmp bulkget**, utilize the SNMP GETBULK message, which is not available in SNMPv1.

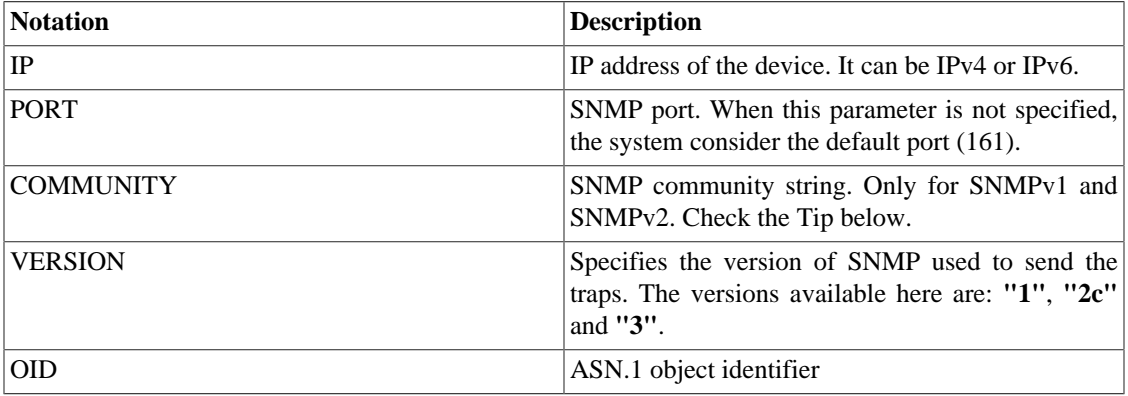

#### <span id="page-36-1"></span>**Table 3.28. SNMP Command Notation**

<span id="page-36-2"></span>The table below shows the SNMP version 3 options:

#### **Table 3.29. SNMPv3 parameters**

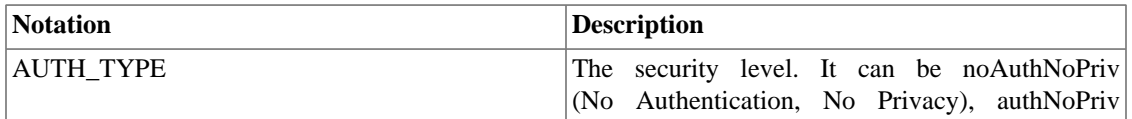

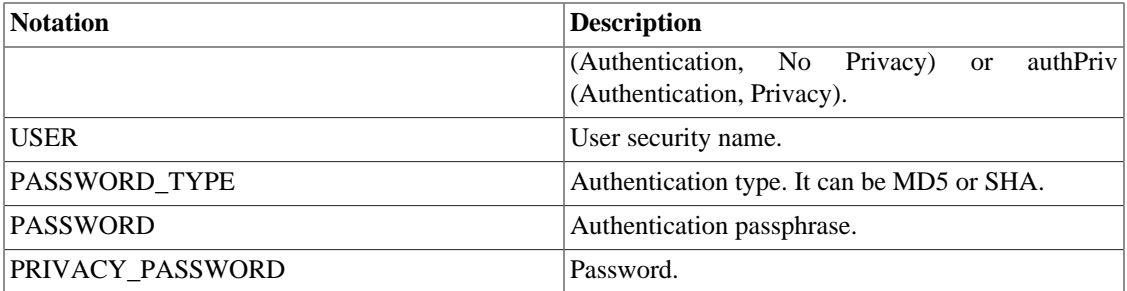

#### **Tip**

The Default Read-only community string is **"public"**.

## <span id="page-37-0"></span>**Command snmp-cfg**

Configure your Appliance SNMP Agent using this command.

First of all, you can visualize the current SNMP Agent's configuration. Just type: **show snmp-cfg**.

See the example below:

```
TelcoAppliance> show snmp-cfg
snmp-cfg configuration:
        enable
 community: public
 syslocation: Unknown
        syscontact: admin@company
        sysname: TelcoAppliance
```
To enable SNMP configuration, enter: **snmp-cfg enable**. To disable, enter: **snmp-cfg disable**.

To define SNMP community string, enter: **snmp-cfg community <STRING>**. For instance, "public" or "erlang2".

To define location of SNMP device, just enter: **snmp-cfg syslocation <STRING>**.

To set contact's information, type **snmp-cfg syscontact <EMAIL>**.

Finally, to set the name, enter: **snmp-cfg sysname <STRING>**.

### <span id="page-37-1"></span>**Command speed**

The speed command is used to configure the speed of an Ethernet interface.

To see your current speed configuration, type: **show speed**. To see a specific interface speed, type: **show speed <INTERFACE>**.

The negotiation mode enables automatic speed configuration. To active this mode, enter **speed <INTERFACE> autoneg on**. To deactivate, enter **speed <INTERFACE> autoneg off**.

You can set the interface speed using the command: **speed <INTERFACE> <RATE>**.

You also can set the interface multiplexing mode and choose between **half** or **full** operation. Just enter the command: **speed <INTERFACE> duplex <MUXING\_MODE>**.

<span id="page-38-2"></span>**Table 3.30. Speed Command Notation**

| <b>Notation</b>  | Description                                            |
|------------------|--------------------------------------------------------|
| <b>INTERFACE</b> | $\mathbf{r}$ "netX", where "X" is the interface number |
| RATE             | data rate (in Mbps); Options: "10", "100" or "1000"    |
| MUXING MODE      | multiplexing mode; Options: "half" or "full"           |

### <span id="page-38-0"></span>**Command storage**

To manage your storage objects, use this command.

To format your storage, enter: **storage format <DEVICE ID> [swap <GB>] [gpt]**

To check the storage, you can use the command: **storage check\_fs <DEVICE ID>**. It's important to remember this command needs to be run on the rescue mode, when the filesystem is unmounted. If you try to run this command on a mounted filesystem, it may cause a severe filesystem damage. So, be very careful using this feature.

This command's help shows two more parameters: **storage write\_magic <DEVICE ID>** and **storage read\_magic <DEVICE ID>**. These commands are used by Telcomanager support team to detect possible problems.

<span id="page-38-3"></span>Notation:

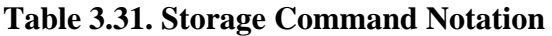

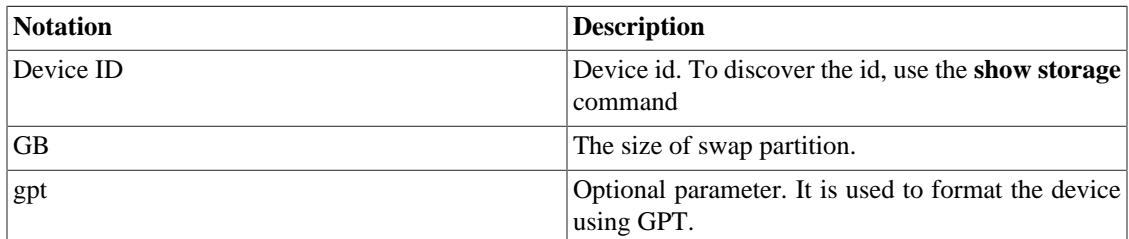

## <span id="page-38-1"></span>**Command traceroute**

This command prints the route that packets take to a network host.

Full command syntax: traceroute <HOST>

<span id="page-38-4"></span>Notation:

#### **Table 3.32. Traceroute Command Notation**

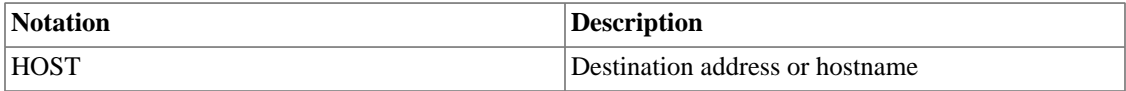

For instance:

```
TelcoAppliance> traceroute www.google.com
traceroute to www.google.com (173.194.119.51), 64 hops max
 1 10.0.0.1 (10.0.0.1) 0.367ms 0.331ms 0.419ms
  2 192.168.1.1 (192.168.1.1) 0.793ms 1.288ms 0.887ms
 3 * * *
  4 200.195.81.229 (200.195.81.229) 138.508ms 55.964ms 24.330ms
  5 200.223.41.83 (200.223.41.83) 60.177ms 30.460ms 36.635ms
  6 200.199.62.155 (200.199.62.155) 32.155ms 200.223.50.186 
(200.223.50.186) 34.317ms 200.199.62.157 (200.199.62.157) 32.058ms
  7 200.199.54.88 (200.199.54.88) 42.472ms 200.199.54.184 
(200.199.54.184) 91.030ms 200.223.254.166 (200.223.254.166) 30.039ms
  8 72.14.217.14 (72.14.217.14) 48.066ms 26.846ms 37.650ms
  9 209.85.254.54 (209.85.254.54) 31.331ms 69.958ms 211.027ms
 10 72.14.235.143 (72.14.235.143) 55.777ms 26.741ms 38.355ms
  11 64.233.175.85 (64.233.175.85) 54.185ms 33.863ms 28.850ms
  12 173.194.119.51 (173.194.119.51) 32.774ms 28.505ms 35.291ms
```
### <span id="page-39-0"></span>**Command ts2date**

If you want to convert timestamp to date format, you have to use the command **ts2date**.

Full command syntax: ts2date <TIMESTAMP>

The output will be in the following format: Date: <YEAR> <MONTH> <DAY> <HOUR> <MINUTE>

<span id="page-39-2"></span>Notation:

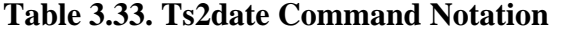

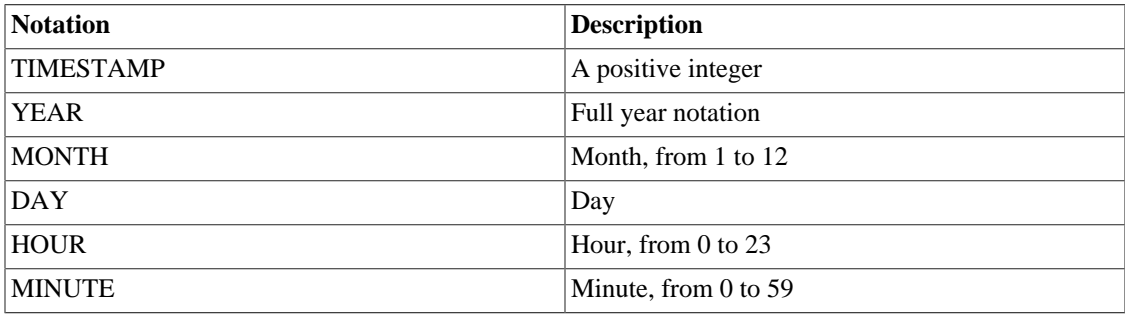

Look at the following example:

```
TelcoAppliance> ts2date 1404394200
Date: 2014 07 03 10 30
```
### <span id="page-39-1"></span>**Command update**

The command **update** is used to updating the system version. You will need an update file provided by Telcomanager Support. Please, contact our team to get it.

Full command syntax: update <URI>

<span id="page-40-2"></span>Notation:

#### **Table 3.34. Update Command Notation**

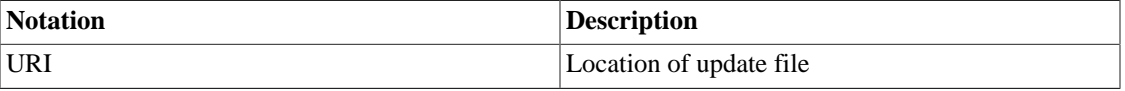

Check the example:

```
TelcoAppliance> update http://localhost/telco-lfs64-5.8-20121127-16011
9-p1-r16219.bzImage.full
```
#### **Important**

The system should not be powered off during the update process.

## <span id="page-40-0"></span>**Command version**

Enter **version history** and get a list of all updates.

This list includes the build version, the date on which it was installed, the system architecture (x32 ou x64) and the checksum (without the header).

### <span id="page-40-1"></span>**Command webserver**

Enter **webserver vroot <NAME>** to set a string to use it as virtual root, where <NAME> is the string.

For instance, if you type the command **webserver vroot TRAFip**, the web server will respond requests for <IP>/TRAFip.

To erase the virtual root configuration, type **webserver remove**.

#### **Important**

After **apply** and **save**, it will be necessary to enter the **service restart web** command.

# <span id="page-41-0"></span>**Chapter 4. Glossary**

## <span id="page-41-2"></span><span id="page-41-1"></span>**Abbreviations**

This section shows the abbreviations you will find in this manual.

#### **Table 4.1. Abbreviations list**

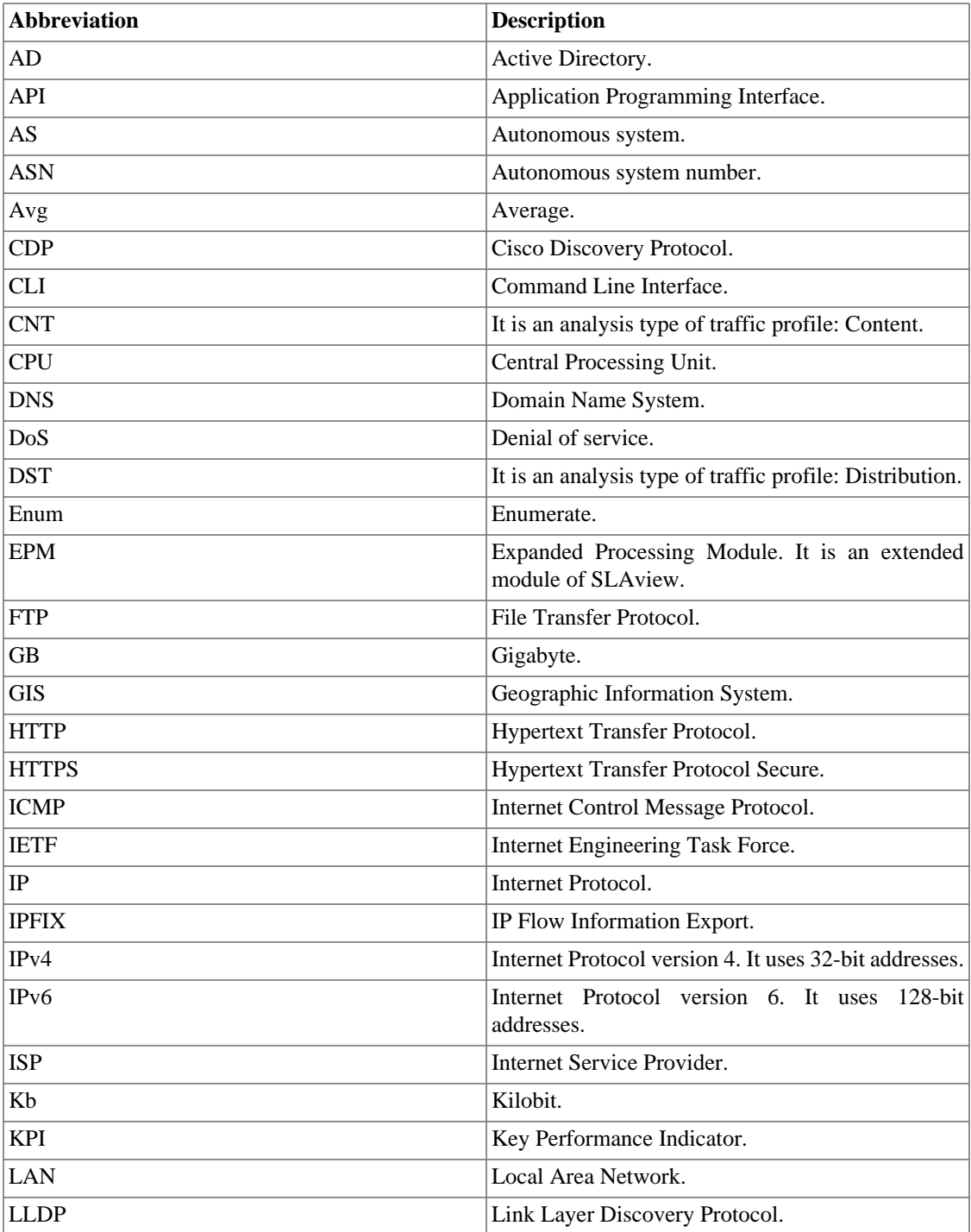

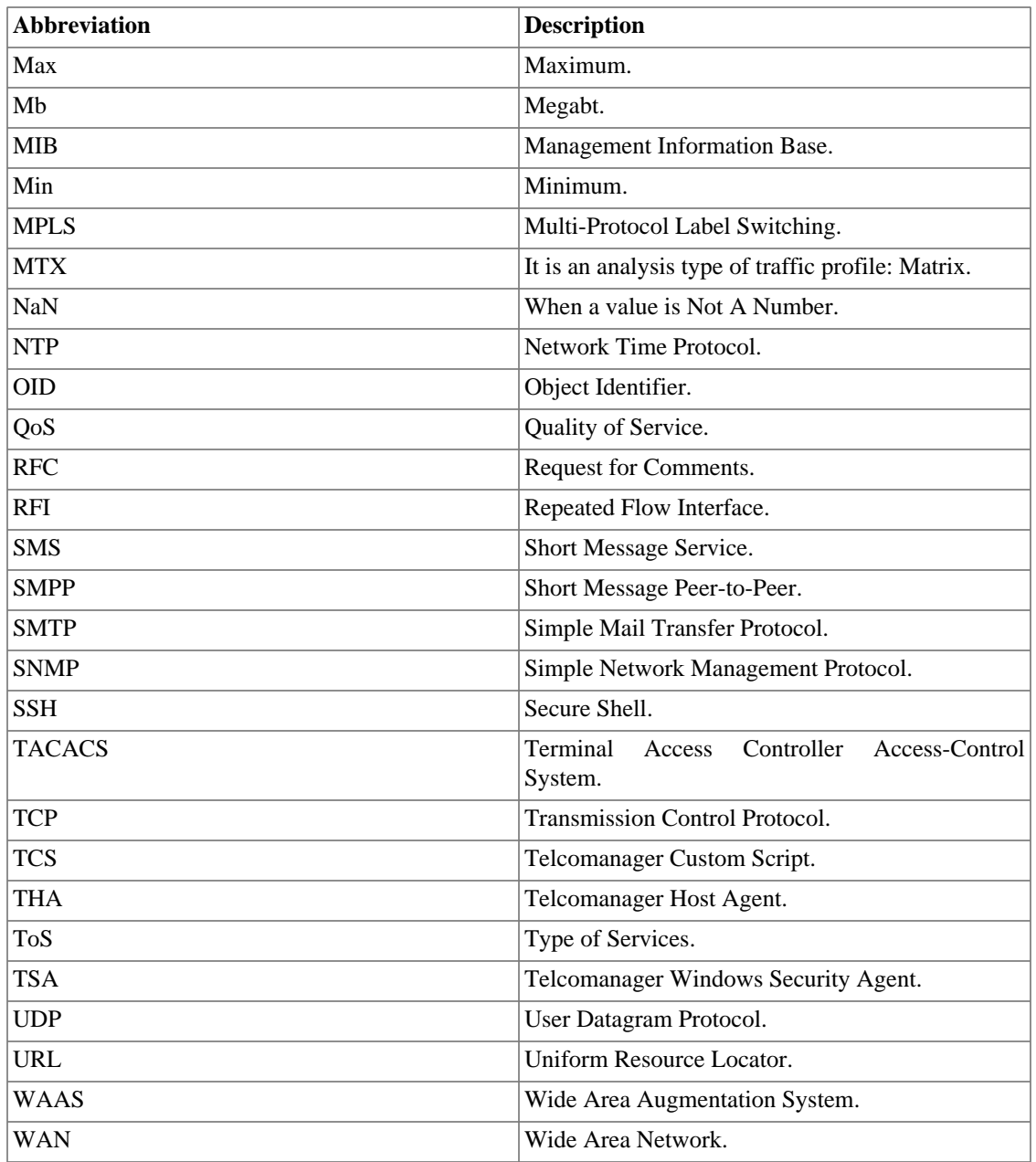